**UNIVERSIDADE TECNOLÓGICA FEDERAL DO PARANÁ** 

**DAVI DURIGAN WANDERLEY**

# **PROJETO E IMPLEMENTAÇÃO DE UM MÓDULO DE CONTROLE DE FREQUÊNCIA PARA GERADORES SÍNCRONOS**

**CURITIBA 2022**

# **DAVI DURIGAN WANDERLEY**

# **PROJETO E IMPLEMENTAÇÃO DE UM MÓDULO DE CONTROLE DE FREQUÊNCIA PARA GERADORES SÍNCRONOS**

# **DESIGN AND IMPLEMENTATION OF SYNCHRONOUS GENERATORS FREQUENCY CONTROL MODULE**

Trabalho de conclusão de curso de graduação apresentado como requisito para obtenção de título de Bacharel em Engenharia Elétrica do curso de Engenharia Elétrica da Universidade Tecnológica Federal do Paraná (UTFPR).

Orientador: Prof. Me. Marcelo Barcik

# **CURITIBA 2022**

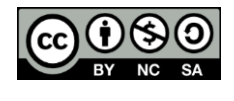

[4.0 Internacional](https://creativecommons.org/licenses/by-nc-sa/4.0/deed.pt_BR)

Esta licença permite remixe, adaptação e criação a partir do trabalho, para fins não comerciais, desde que sejam atribuídos créditos ao(s) autor(es) e que licenciem as novas criações sob termos idênticos. Conteúdos elaborados por terceiros, citados e referenciados nesta obra não são cobertos pela licença.

# **DAVI DURIGAN WANDERLEY**

# **PROJETO E IMPLEMENTAÇÃO DE UM MÓDULO DE CONTROLE DE FREQUÊNCIA PARA GERADORES SÍNCRONOS**

Trabalho de conclusão de curso de graduação apresentado como requisito para obtenção de título de Bacharel em Engenharia Elétrica do curso de Engenharia Elétrica da Universidade Tecnológica Federal do Paraná (UTFPR).

Data de aprovação: 25 de novembro de 2022

Marcelo Barcik Mestre em Desenvolvimento de Tecnologia Universidade Tecnológica Federal do Paraná

Victor Baptista Frencl Doutor em Engenharia Elétrica Universidade Tecnológica Federal do Paraná

Paulo Cícero Fritzen Doutor em Engenharia Elétrica Universidade Tecnológica Federal do Paraná

> **CURITIBA 2022**

#### **RESUMO**

A energia elétrica dos sistemas elétricos de potência é majoritariamente gerada através da utilização de geradores síncronos. Uma das necessidades dessas máquinas para operarem corretamente e para garantir a boa qualidade da energia elétrica gerada, tanto na operação isolada como na operação em paralelo com outros geradores, é o controle de frequência da tensão gerada. Como a frequência da tensão gerada é controlada através da rotação do gerador, esse controle é feito através da regulação da potência da máquina primária. Estudantes de engenharia e técnicos em eletricidade que se deparam com a utilização de geradores síncronos devem aprender sobre como é realizado esse controle. E, por ser um sistema complexo, existe uma certa dificuldade em visualizar e compreender como esse controle é feito em uma operação real. Para fornecer um auxílio para a compreensão do assunto, esse trabalho mostra a realização do desenvolvimento de um módulo que faz esse controle de frequência de uma maneira didática, de fácil utilização e implementação. Através de circuitos eletrônicos, um Arduino mede o valor da frequência da tensão gerada e faz o ajuste de potência da máquina primária a fim de manter a frequência da tensão igual a um valor de tensão de referência. Esse valor pode ser determinado de forma digital ou analógica e é passado para o Arduino. Para fazer esse controle, através da utilização do Simulink, é gerado um programa com o sistema de controle em malha fechada, executado pelo Arduino. Ao montar o módulo, realizar testes de operação do gerador e corrigir os ganhos do sistema de controle através de tentativa e erro, foi possível controlar a frequência da tensão gerada com uma boa precisão. Também em testes de variação de carga aplicada ao gerador para demonstrar o funcionamento em uma operação isolada, o sistema foi capaz de se corrigir mantendo o valor da frequência similar ao valor de referência. Os resultados obtidos foram satisfatórios, demonstrando o comportamento do gerador síncrono e podendo auxiliar estudantes do assunto.

**Palavras-chave:** gerador síncrono; controle de frequência; sistema em malha fechada.

#### **ABSTRACT**

The electrical energy of the electrical power systems is mostly generated through the use of synchronous generators. In order to operate correctly and to guarantee the quality of the electrical energy generated, both in isolated operations and parallel operations with other generators, the frequency control of the generated voltage is necessary. Since the frequency of the generated voltage is controlled through the rotation of the generator, the control is done by regulating the primary machine's power. Students of synchronous generators must learn about how this control is performed, and since it is a complex system, there is some difficulty in visualizing and understanding how this control is done in a real operation. To provide an easier way for the understanding of the subject, this thesis elaborates a module that shows this frequency control in a didactic way, easy to use and easy to implement. With the use of electronic circuits, an Arduino can measure the generated voltage's frequency and adjusts the power of the primary machine in order to keep the voltage frequency equal to a reference value. This value can be determined digitally or analogically. To make this control, with the use of the Simulink, a code is generated with the closed-loop control system, executed by Arduino. After assembling the module, testing the operation of the generator and correcting the control system gains, it was possible to control the frequency of the generated voltage with good accuracy. During tests changing the load applied to the generator, in order to demonstrate an isolated operation, the system was able to correct itself by keeping the frequency value similar to the reference value. The obtained results were satisfactory, demonstrating the behavior of the synchronous generator and being able to help students of the subject.

**Keywords:** synchronous generator; frequency control; feedback control system.

# **LISTA DE FIGURAS**

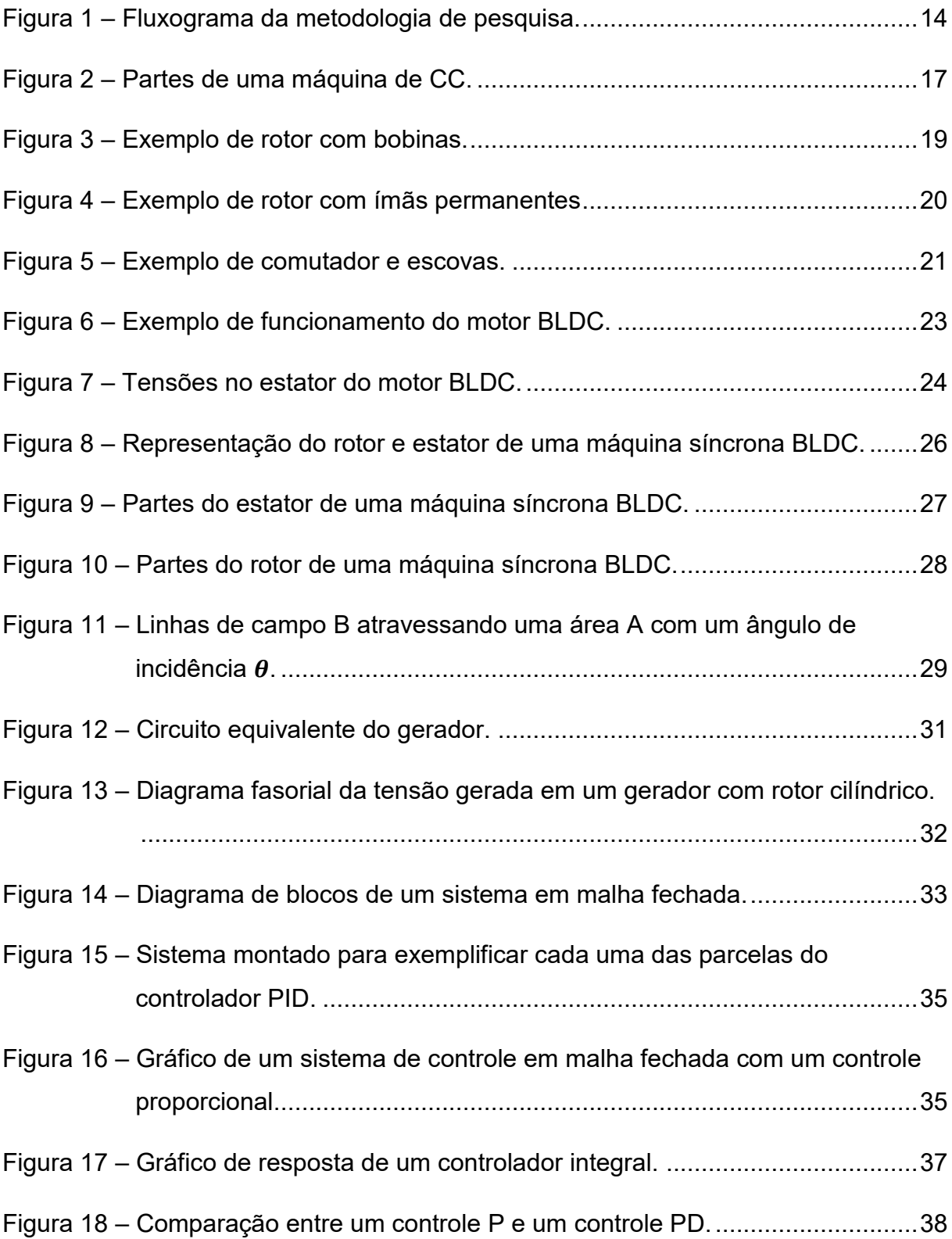

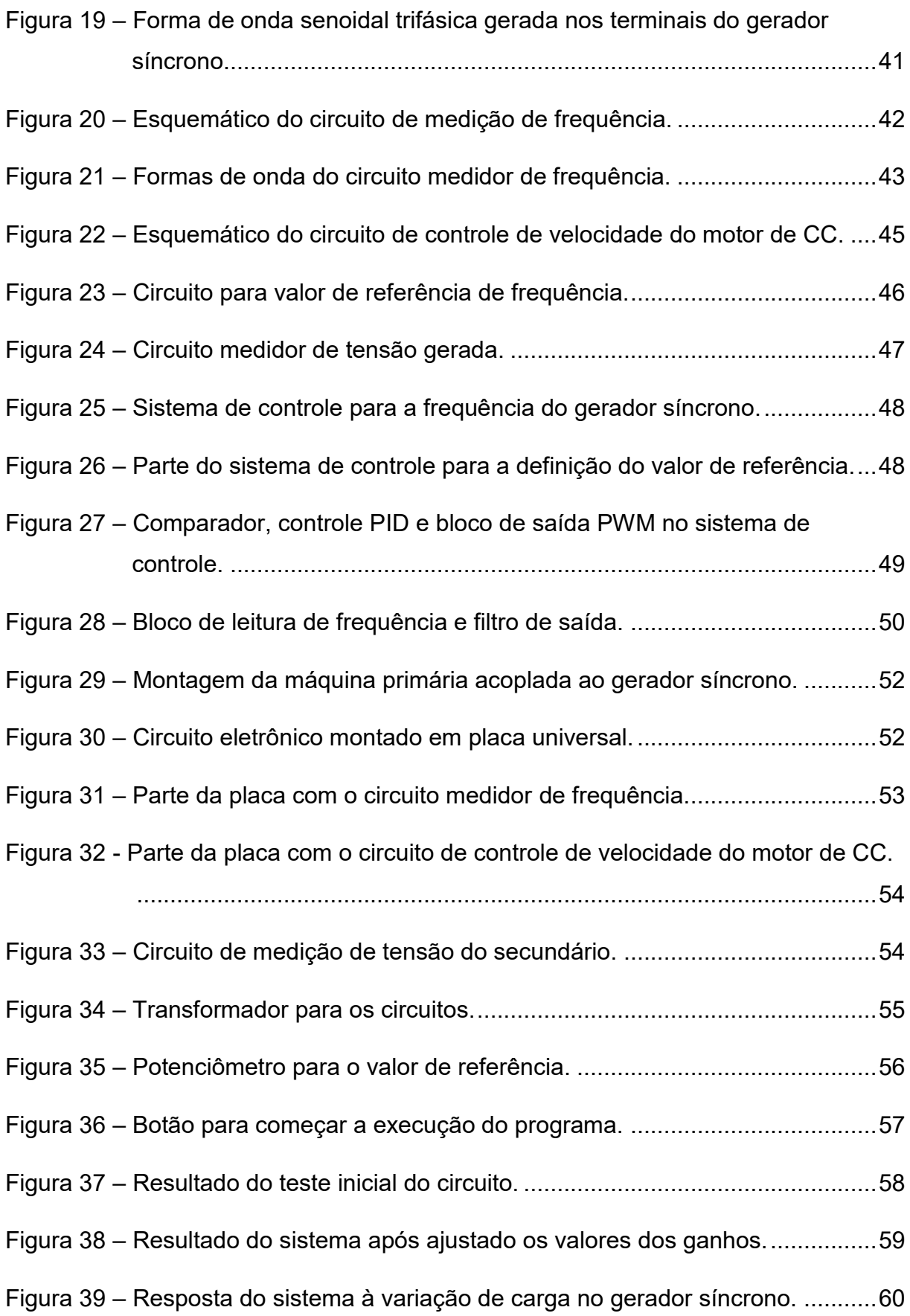

# **SUMÁRIO**

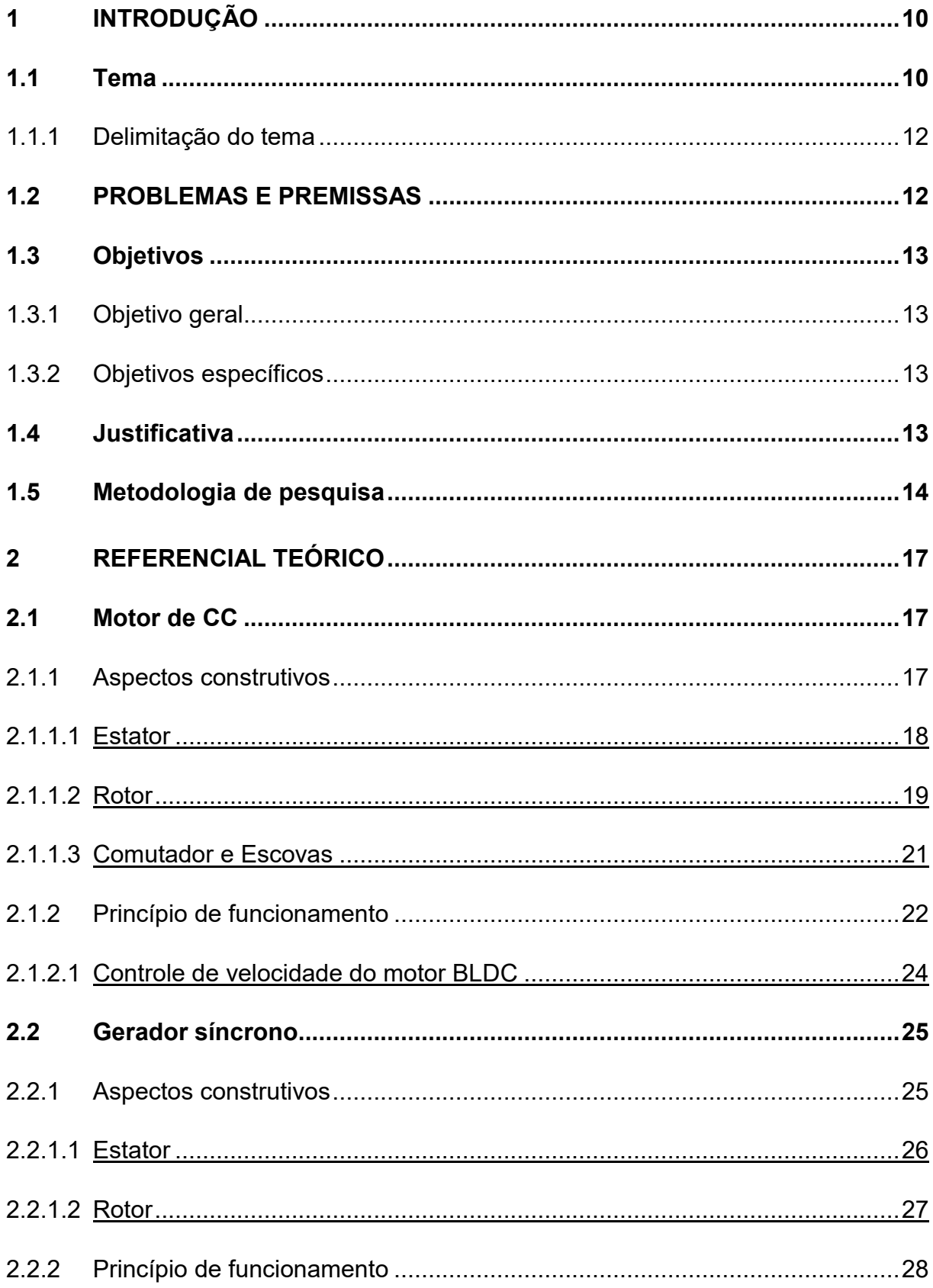

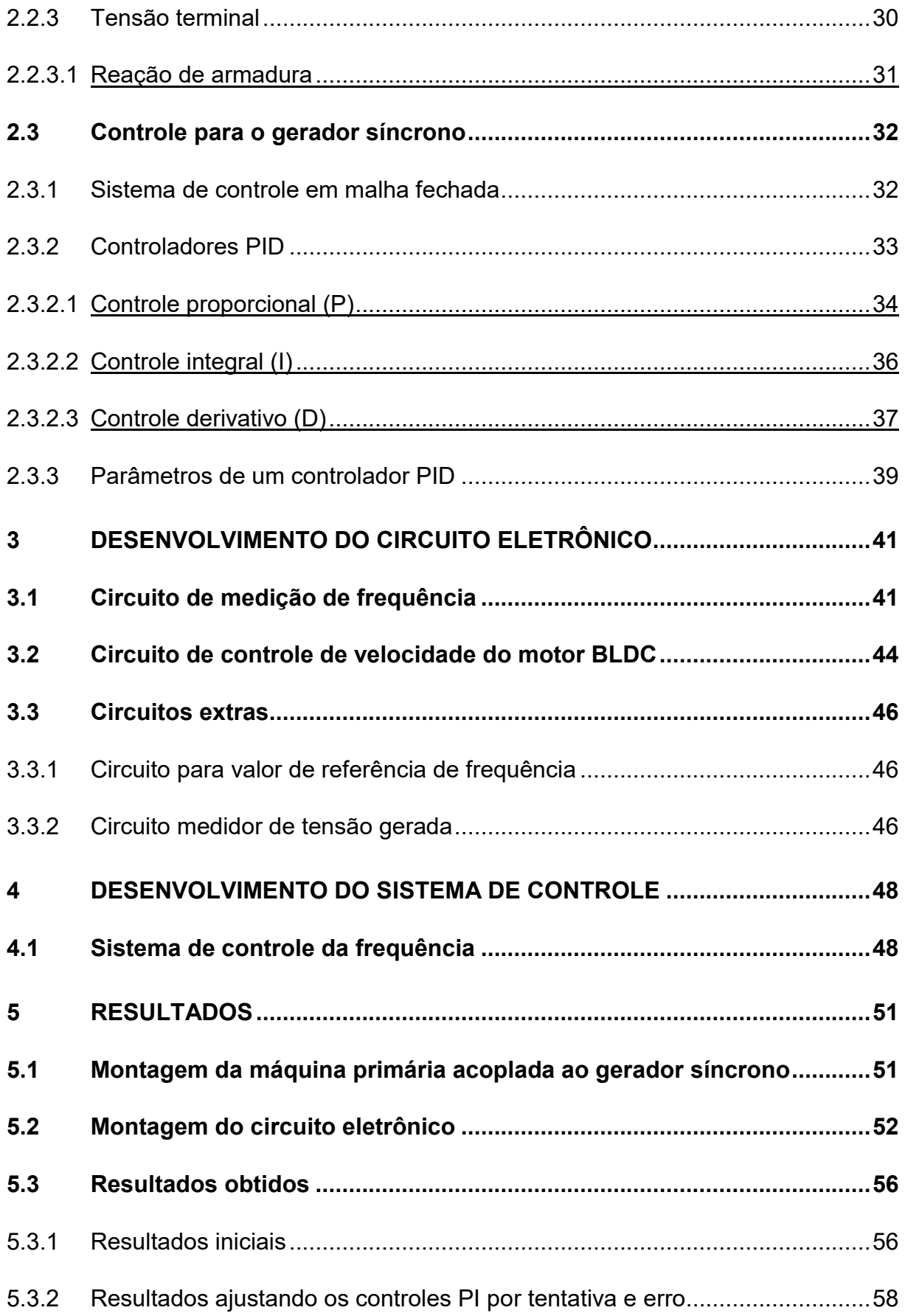

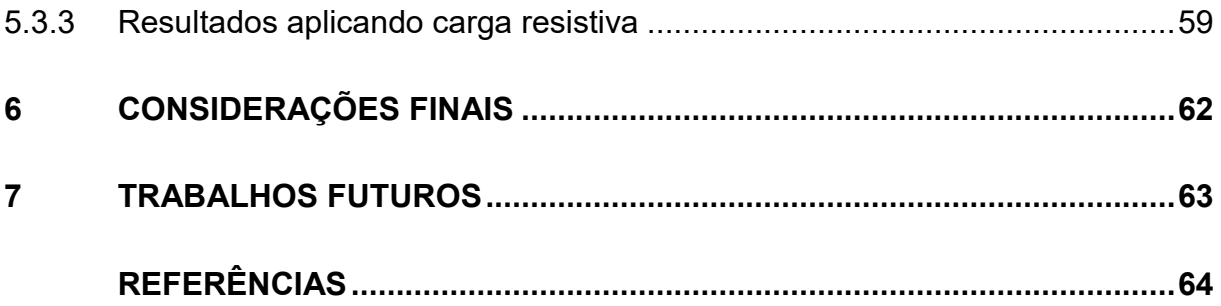

## **1 INTRODUÇÃO**

### **1.1 Tema**

A energia possui diversas formas na natureza, como energia luminosa, térmica, mecânica e elétrica. De acordo com o princípio da conservação de energia, a energia não pode ser criada ou destruída, ela sempre se transforma. Ou seja, para utilizar a energia, é necessária uma fonte e em seguida transformar a sua energia em uma forma de energia desejada (SEN, 2013).

Para poder aproveitar a energia nas formas encontradas na natureza, o transporte da energia através da eletricidade se mostrou um método de fácil controle, boa confiança e alta eficiência. Esse transporte é feito através dos Sistemas Elétricos de Potência (SEP), os quais convertem a fonte de energia disponível para energia elétrica e transportam-na para locais onde será consumida (KUNDUR, 1994).

Um dos sistemas de conversão de energia que o SEP usa são os conversores eletromecânicos, também chamados de máquinas elétricas. Esses tipos de conversores são responsáveis em converter energia mecânica em energia elétrica ou vice-versa. Quando se converte a energia mecânica em energia elétrica, a máquina elétrica é chamada de gerador; quando se converte de energia elétrica para energia mecânica, a máquina elétrica é chamada de motor. Como para o SEP se deseja transformar a energia da fonte em elétrica para ser transportada, são utilizadas máquinas atuando como geradores.

No mundo atual, quase todas as pessoas utilizam de diversas maneiras a energia elétrica, ela é vital para o funcionamento e operação da maioria das atividades que existem e para garantir o desenvolvimento dos países (BICHELS, 2018). Para realizar o transporte de energia elétrica na maioria dos casos, a corrente alternada (CA) se mostra bem eficiente em comparação à corrente contínua (CC), principalmente porque, com CA, facilmente se varia os níveis de tensão utilizando transformadores. Ao alterar a tensão para valores elevados, em torno de milhares de Volts, a corrente necessária para transferir uma certa quantidade de potência diminui. Consequentemente, as perdas desse sistema de transmissão diminuem, viabilizando a transmissão para locais mais distantes e permitindo a utilização de cabos mais finos e mais leves nas linhas de transmissão.

Dentre os tipos de geradores existentes, o gerador síncrono é o melhor meio de fazer a conversão eletromecânica de energia. Pelo fato de o gerador síncrono já gerar energia elétrica em CA e, em comparação com outros meios de fazer a conversão eletromecânica, ter um método simples de fazer o controle de tensão e frequência, ele é facilmente integrado ao SEP, estando presente na maior parte dos sistemas elétricos no mundo (MIRANDA, 2018). Ele é utilizado de pequenas escalas, como para gerar energia para uma comunidade isolada, até grandes escalas, como em hidroelétricas em que os geradores possuem diâmetros superiores a  $20 \ m$  (ITAIPU, 2021).

A frequência da tensão gerada por um gerador síncrono pode ser controlada alterando a velocidade de rotação do gerador. Isso pode ser visto, por exemplo, em uma hidroelétrica, em que se muda a vazão da água para alterar a velocidade de rotação da máquina. Já em relação à tensão, o controle é feito através da corrente que se injeta no enrolamento de campo do gerador, exceto para geradores a imãs permanentes, que não possuem esse tipo de controle.

O controle da frequência é muito importante, pois é ele que vai garantir o funcionamento correto do gerador. Sem esse controle, em um gerador operando de forma isolada, ao se aplicar uma carga nele isso fará com que a frequência da tensão gerada varie. Essa variação pode ocasionar alguns problemas, como o mal funcionamento da carga que está ligada ao gerador, uma vez que ela pode depender da frequência ser constante. Além disso, pode danificar o gerador, por ele operar fora dos valores a partir dos quais foi projetado. Na operação de geradores conectados ao sistema elétrico, o controle da frequência, juntamente com o controle da tensão, é o que regula a quantidade de potência ativa e reativa que o gerador fornece ou consome.

#### 1.1.1 Delimitação do tema

Este trabalho de conclusão de curso consiste no desenvolvimento de um módulo de controle de frequência para geradores síncronos. O valor de referência para a frequência da tensão gerada pode ser ajustada de forma analógica manual, através de um potenciômetro, ou digitalmente, ajustando no Simulink. Através de um sistema em malha fechada, o módulo monitora o valor da frequência da tensão gerada e, conforme necessário, ajusta a potência da máquina primária, alterando a velocidade de rotação, de maneira a manter a frequência da tensão gerada constante. Com a utilização desse módulo, é possível fazer simulações de cenários reais do funcionamento do gerador isolado e do gerador conectado em paralelo com a rede.

Para a construção do sistema, foi utilizado motor de CC de um ventilador de 12 como máquina primária acoplado mecanicamente a um gerador síncrono e um sistema eletrônico juntamente com um microcontrolador Arduino montados em uma placa universal para fazer a etapa de medição e controle do sistema. O projeto possui fins didáticos visando auxiliar o entendimento de como é feito o controle da frequência em geradores síncronos.

#### **1.2 PROBLEMAS E PREMISSAS**

Existem alguns problemas de funcionamento que podem ocorrer por conta de uma regulação de frequência não adequada em um gerador síncrono. Na operação em paralelo com outros geradores, o gerador pode ser danificado ao fazer a conexão com os demais. Já na operação isolada, conforme carga é conectada em um gerador, a sua frequência e tensão variam, e essa variação pode danificar diversos equipamentos que forem ligados a ele como também o próprio gerador.

Essas situações precisam ser observadas e analisadas pelos estudantes que estão aprendendo os conceitos sobre geradores síncronos. Porém, muitas vezes, a ocorrência dessas situações é de difícil visualização ou replicação, dificultando a compreensão dos estudantes sobre o assunto, podendo ocasionar com que não adquiram o conhecimento mais aprofundado desejado para trabalhar na área ou para desenvolver novas tecnologias.

# **1.3 Objetivos**

1.3.1 Objetivo geral

Projetar e implementar um módulo de controle de frequência para geradores síncronos.

- 1.3.2 Objetivos específicos
	- a) Realizar uma breve revisão bibliográfica sobre geradores síncronos e máquinas de CC;
	- b) Realizar uma revisão bibliográfica sobre sistemas de controle em malha fechada e controladores PID (Proporcional, Integral e Derivativo);
	- c) Projetar um sistema para fazer o controle de velocidade do motor de CC;
	- d) Projetar um sistema que faça a medição da frequência da tensão gerada de um gerador síncrono;
	- e) Desenvolver os sistemas de controle com o Simulink;
	- f) Implementar os controles dos itens (c) e (d) na máquina de CC e gerador síncrono;
	- g) Testar em bancada;
	- h) Avaliar qualitativa e quantitativamente os resultados obtidos.

# **1.4 Justificativa**

Como a energia elétrica vinda do sistema elétrico e de geradores isolados é majoritariamente produzida por geradores síncronos, é importante que os estudantes do assunto tenham acesso a métodos práticos que auxiliem no aprendizado e facilitem a compreensão do funcionamento do sistema de controle de frequência da tensão gerada.

Por isso, um equipamento que auxilie, de forma didática, os futuros engenheiros a entender o comportamento de geradores síncronos em seus modos de operação é fundamental. Quanto mais capacitados os alunos forem e quanto mais conhecerem o assunto, melhor o desenvolvimento profissional desses alunos para trabalhar na área e também para poderem produzir novas tecnologias que, consequentemente, melhoram o desenvolvimento do país e da sociedade.

### **1.5 Metodologia de pesquisa**

Para realizar esse trabalho e desenvolver o equipamento proposto, se utiliza da seguinte metodologia, exemplificada em um fluxograma na [Figura 1.](#page-14-0)

<span id="page-14-0"></span>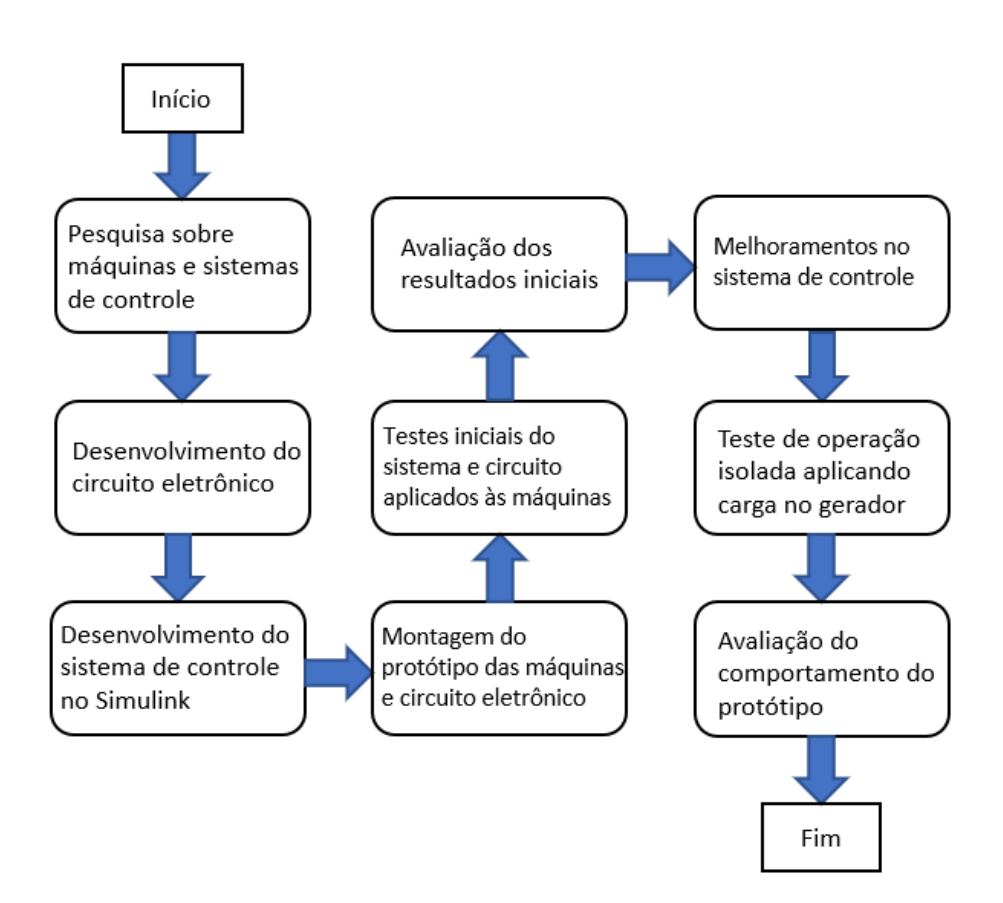

**Figura 1 – Fluxograma da metodologia de pesquisa.**

**Fonte: Autoria própria, 2022.**

Inicialmente, foi feito um estudo com base em livros, artigos científicos, monografias, dissertações e teses para se obter uma melhor compreensão sobre motores de CC, geradores síncronos e sistemas de controle.

Após criada uma base sólida para este trabalho através de um referencial teórico, foi desenvolvido o sistema completo de *hardware*, incluindo o desenvolvimento do esquemático do circuito, quais componentes fizeram parte do protótipo, a determinação do dimensionamento desses componentes, a montagem do circuito em uma placa universal, a construção de um gabinete para proteger a placa com o circuito montado e os testes para avaliar o funcionamento do circuito. Esse circuito é responsável em fazer o monitoramento da frequência da tensão gerada e fazer os ajustes na potência da máquina primária, respondendo ao sistema de controle.

Em seguida, foi utilizado o programa MATLAB/Simulink (2022) para gerar um programa para o Arduino de modo que o microcontrolador faça o controle de todo o circuito, conforme o sistema desenvolvido no programa. Para o desenvolvimento do sistema de controle foi utilizado de suporte os livros intitulados "*Dynamic Simulation of Electrical Machinery using MATLAB/Simulink*" (ONG, 1998) e "*Control System Design: Getting Started with Arduino and MATLAB*" (HIRATA; GODLER, 2012). Após o desenvolvimento do sistema foi feito um teste de funcionamento do sistema de controle em conjunto com o circuito eletrônico desenvolvido. Assim, foi possível avaliar se todas as partes de *firmware* e de *hardware* funcionam da maneira desejada.

Monitorando os valores de frequência gerada, potência aplicada à máquina primária e erro entre o valor de referência e a frequência gerada, foi feita uma análise inicial das respostas do equipamento. Com os dados iniciais, foi aperfeiçoado o sistema até a obtenção de uma resposta que possua baixa diferença do valor de referência e que convirja rapidamente para o mesmo. Após obtida a resposta desejada com o gerador a vazio, foi aplicada uma carga resistiva entre duas fases do gerador para ver o comportamento do sistema de controle. Em seguida, foi feita uma análise da resposta do sistema para verificar se o

comportamento corresponde ao que é apresentado pela teoria, quais as limitações do sistema e da aplicabilidade do módulo.

## **2 REFERENCIAL TEÓRICO**

## **2.1 Motor de CC**

O motor de CC possui aspectos construtivos básicos, sobre os quais é necessário compreender o funcionamento de cada uma das partes, para, assim, obter-se seu princípio de funcionamento quando todas as partes operarem em conjunto.

## 2.1.1 Aspectos construtivos

A máquina de CC pode ser dividida em algumas partes principais. Elas são: o rotor (ou armadura), o estator (ou campo), que fica inserido dentro da carcaça; e o comutador com as escovas. Pode-se ver um exemplo de uma máquina de CC e sua composição interna na [Figura](#page-17-0) 2.

<span id="page-17-0"></span>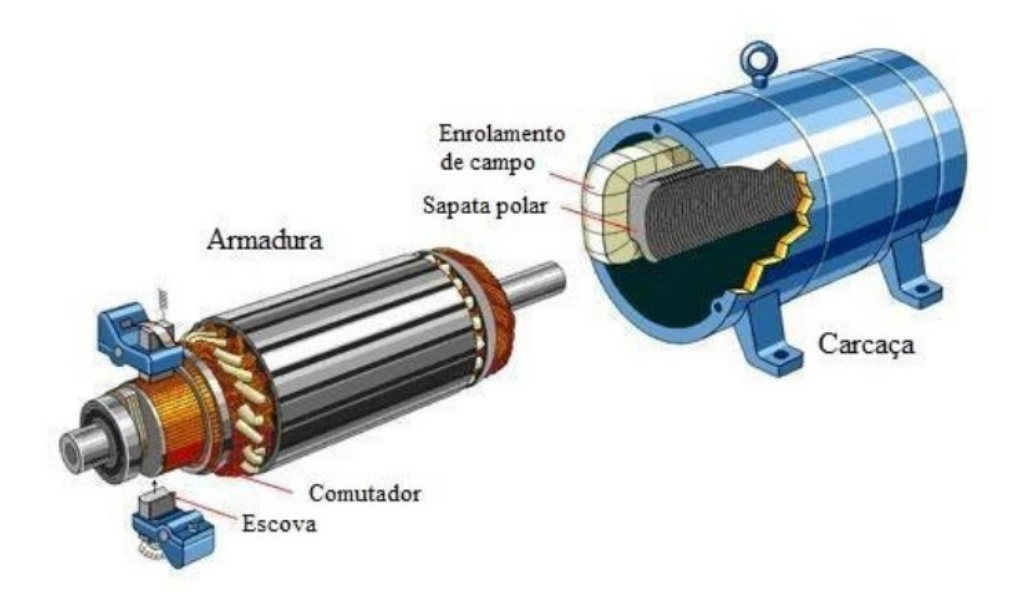

**Figura 2 – Partes de uma máquina de CC.**

**Fonte: Adaptado de Electrical Knowhow, 2012.**

#### 2.1.1.1 Estator

O estator de uma máquina de CC compõe a sua parte estática. O estator é visto como todo o invólucro da máquina e que contém os enrolamentos de campo ou ímãs permanentes, dependendo da construção da máquina (FITZGERALD; KINGSLEY; UMANS, 2003).

Os ímãs ou enrolamentos têm o objetivo de criar um campo magnético constante que atravessa o rotor. Na máquina de ímãs permanentes, devido à natureza magnética dos ímãs, eles criam um campo constante de valor fixo. Na máquina em que são utilizadas bobinas no estator, elas são utilizadas como eletroímãs. Portanto, é aplicada uma tensão CC para circular uma corrente contínua nas bobinas e, assim, gerar o campo magnético. Através da Lei de Ampère, a densidade de campo magnético gerado no centro de uma bobina pode ser descrita pela equação [\(1\).](#page-18-0)

<span id="page-18-0"></span>
$$
B = \frac{\mu N I}{L} [T], \tag{1}
$$

sendo que  $B \neq a$  densidade de campo magnético,  $\mu$  é a permeabilidade magnética do meio,  $N$  é o número de espiras da bobina,  $I$  é a corrente que circula pela bobina  $e L$  a largura da bobina (OLIVEIRA, SANTOS, 2015).

Uma das vantagens de se utilizar um estator com eletroímãs é que, após a máquina ter sido construída, é possível alterar o valor do seu campo magnético através da variação da corrente, como pode ser visto na equação [\(1\).](#page-18-0) Assim, obtémse uma vantagem em relação aos estatores de ímãs permanentes, os quais possuem um valor de B fixo (FITZGERALD; KINGSLEY; UMANS, 2003).

# 2.1.1.2 Rotor

O rotor é a parte da máquina que irá rotacionar. O rotor de uma máquina CC, assim como o estator, pode ser construído com bobinas ou com ímãs permanentes. Vale ressaltar que pelo menos uma das partes deve ser feita com bobinas, pois é com a variação do campo magnético, vide a equação [\(1\),](#page-18-0) que é possível fazer a máquina operar. Ou seja, se o estator é de ímãs permanentes, o rotor deve ser com bobinas, ou vice-versa.

Um exemplo de rotor com bobinas pode ser visto na [Figura 3,](#page-19-0) enquanto um rotor de ímãs permanentes pode ser visto na [Figura 4.](#page-20-0)

<span id="page-19-0"></span>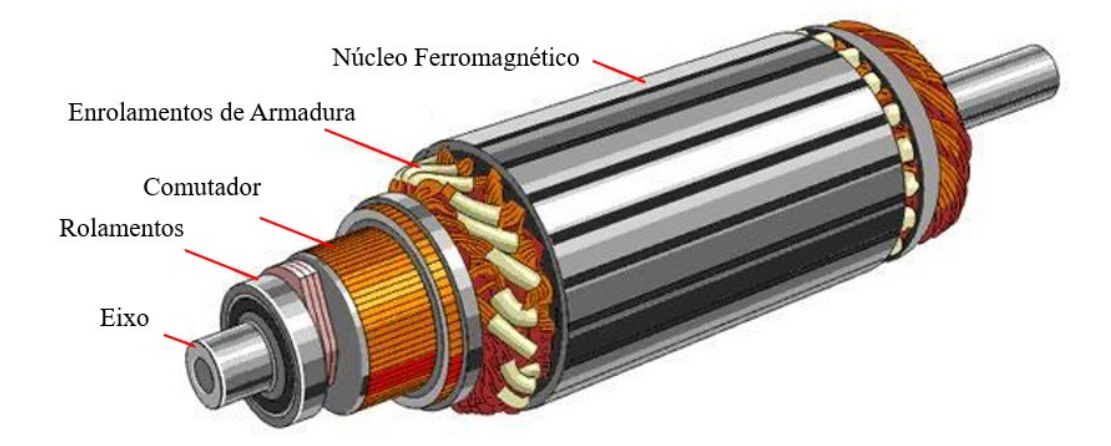

#### **Figura 3 – Exemplo de rotor com bobinas.**

**Fonte: Adaptado de Electrical Knowhow, 2012.**

<span id="page-20-0"></span>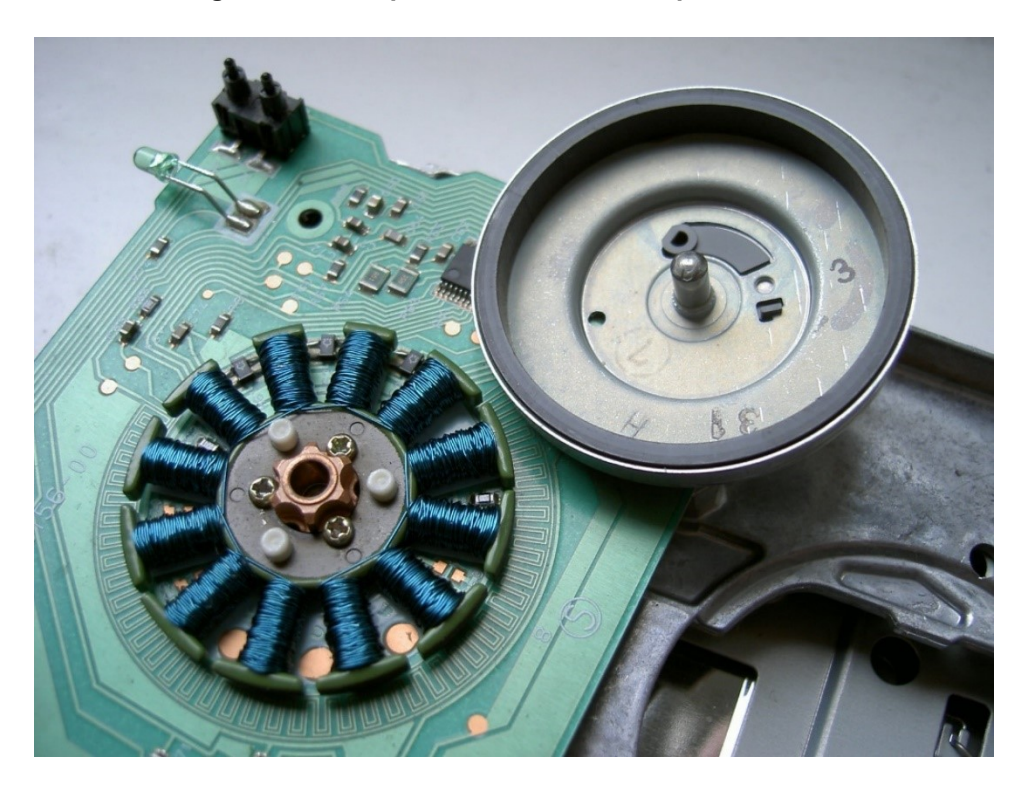

**Figura 4 – Exemplo de rotor com ímãs permanentes**

**Fonte: Sebastian Koppehel, 2007.**

Para rotores de ímãs permanentes, que é o caso do motor de 12 V usado como máquina primária nesse trabalho, eles operam como uma máquina síncrona, logo não há comutador com escovas, pois no estator se varia a corrente nas bobinas de forma alternada, gerando um campo magnético girante, o qual o rotor se sincroniza e rotaciona acompanhando o movimento desse campo girante. Essa variação de campo no estator é feita através da aplicação de uma corrente trifásica ca, a qual é feita através da utilização de um ESC (do inglês, *Eletronic Speed Controller*), porém esse dispositivo eletrônico é alimentado por uma fonte de CC, o que faz ser considerado um motor de CC. Por não utilizar o comutador com escovas, esse tipo de motor de CC é chamado de *brushless* (SPARTANO, 2016).

Já no rotor com bobinas, na operação como motor, é injetada uma corrente nas bobinas através do comutador e das escovas, e o campo magnético gerado nas bobinas do rotor interagem com o campo magnético fixo gerado no estator.

#### 2.1.1.3 Comutador e Escovas

Como o rotor gira quando a máquina está em funcionamento, não é possível acessar diretamente as bobinas do rotor para operá-las. Então, é necessária uma outra maneira para fazer a conexão com cada uma das bobinas individualmente. Para isso, é necessário o uso de um comutador com escovas, como pode ser visto na [Figura 5.](#page-21-0)

<span id="page-21-0"></span>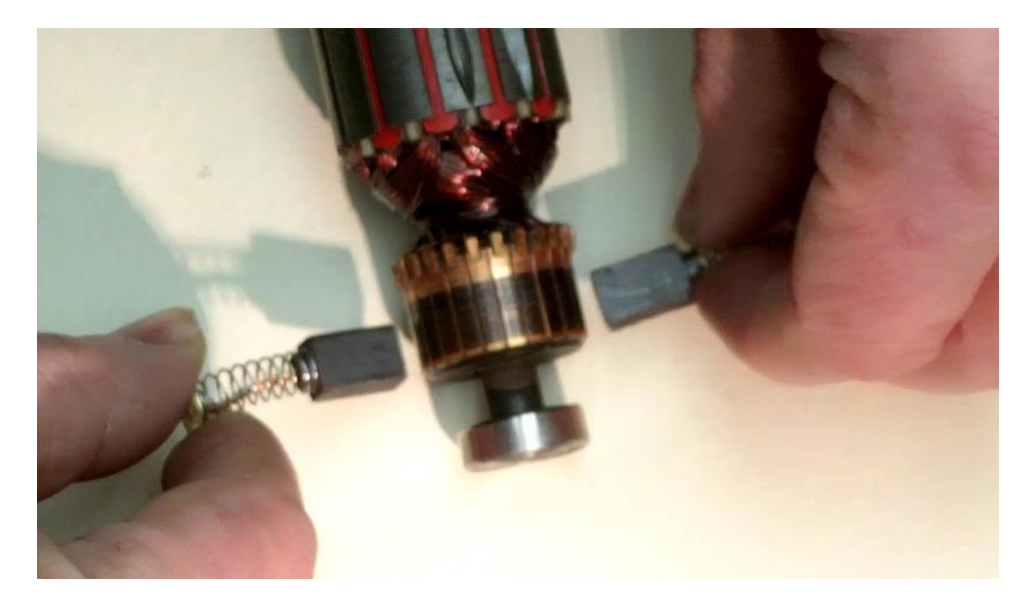

**Figura 5 – Exemplo de comutador e escovas.**

**Fonte: Mult Comercial, 2019.**

O comutador é a parte que se encontra no eixo da máquina. Essa peça é feita de material condutor, geralmente de cobre, e possui diversas seções dependendo da quantidade de bobinas do rotor.

As escovas são as peças que ficam no estator e que fazem a conexão física com o comutador. As escovas estarão em contato direto com o comutador, consequentemente, gerará um atrito constante. Além do contato mecânico, elas também são um contato elétrico por onde passa a corrente que vai para as bobinas do rotor. Por isso, o material mais comum com que são fabricadas é o carbono, porque ele apresenta uma boa condutividade elétrica, um baixo coeficiente de atrito e é um material de baixo custo.

#### 2.1.2 Princípio de funcionamento

Nesse trabalho foi utilizado um motor de CC de um ventilador 12  $V$  de 120  $mm$ . como esse é um motor *brushless* (BLDC, do inglês, *Brushless DC Motor*), será explicado o funcionamento desse tipo de motor de CC.

O motor *brushless* possui um princípio de funcionamento igual ao de um motor síncrono, porém em um motor síncrono uma tensão trifásica é ligada diretamente em seu estator, enquanto no BLDC é ligada uma tensão CC em um ESC, o qual eletronicamente converte a tensão CC em uma tensão CA que é aplicada no estator do motor (SPARTANO, 2016).

O estator do motor é dividido em três enrolamentos diferentes. O ESC aplica a tensão CC de entrada em um desses enrolamentos e, ao fazer isso, circula-se uma corrente nesse enrolamento em que foi aplicada a tensão. Como representado pela equação [\(1\),](#page-18-0) ao circular a corrente por esse enrolamento, gera-se um campo magnético. O motor *brushless* possui um rotor de ímãs permanentes e esses ímãs se alinham com o campo magnético gerado pelo enrolamento do estator e, ao se alinharem, o motor rotaciona. Quando o rotor está perto de estar totalmente alinhado com o campo magnético do estator, um sensor de efeito *hall* detecta essa situação e manda um sinal para o ESC, o qual troca a alimentação para o enrolamento seguinte, fazendo com que o rotor mantenha seu movimento de rotação (ZHAO; YU, 2011).

Esse efeito da mudança de alimentação dos enrolamentos do estator faz com que seja gerado um campo magnético girante, com o qual o rotor se alinha e rotaciona sincronizadamente. Uma representação desse efeito pode ser vista na [Figura 6.](#page-23-0)

<span id="page-23-0"></span>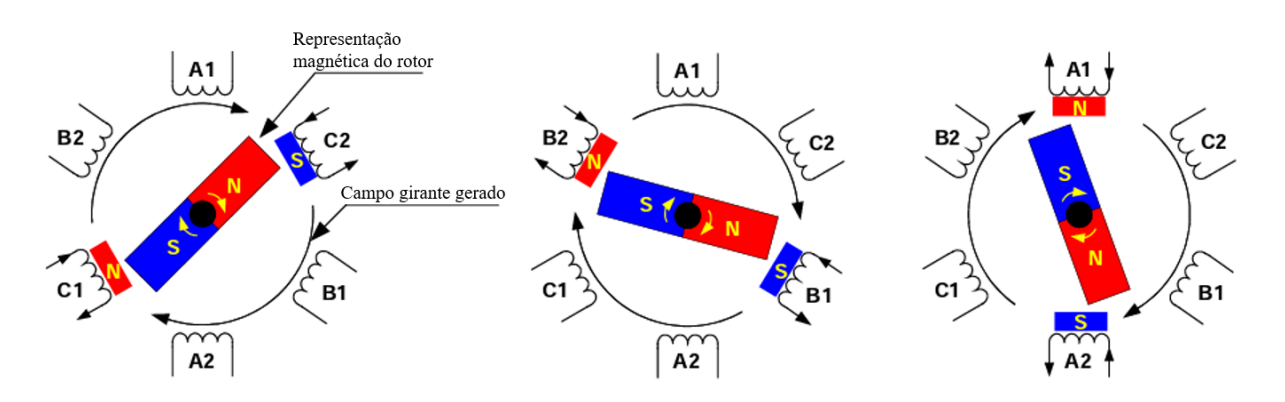

**Figura 6 – Exemplo de funcionamento do motor BLDC.**

**Fonte: Adaptado de ZHAO, J; YU, Y., 2011.**

Em cada uma das três imagens da [Figura 6,](#page-23-0) um enrolamento diferente é alimentado e, assim, é possível ver o campo girante resultante dessa comutação e também ver que o rotor gira tentando alinhar seu campo magnético com o campo magnético que é gerado pelo estator.

As tensões resultantes que são aplicadas aos enrolamentos de armadura são ilustradas pelos gráficos da [Figura 7,](#page-24-0) em que  $E_a$ ,  $E_b$  e  $E_c$  são as tensões aplicadas em cada enrolamento e  $\omega t$  é a posição angular do rotor.

<span id="page-24-0"></span>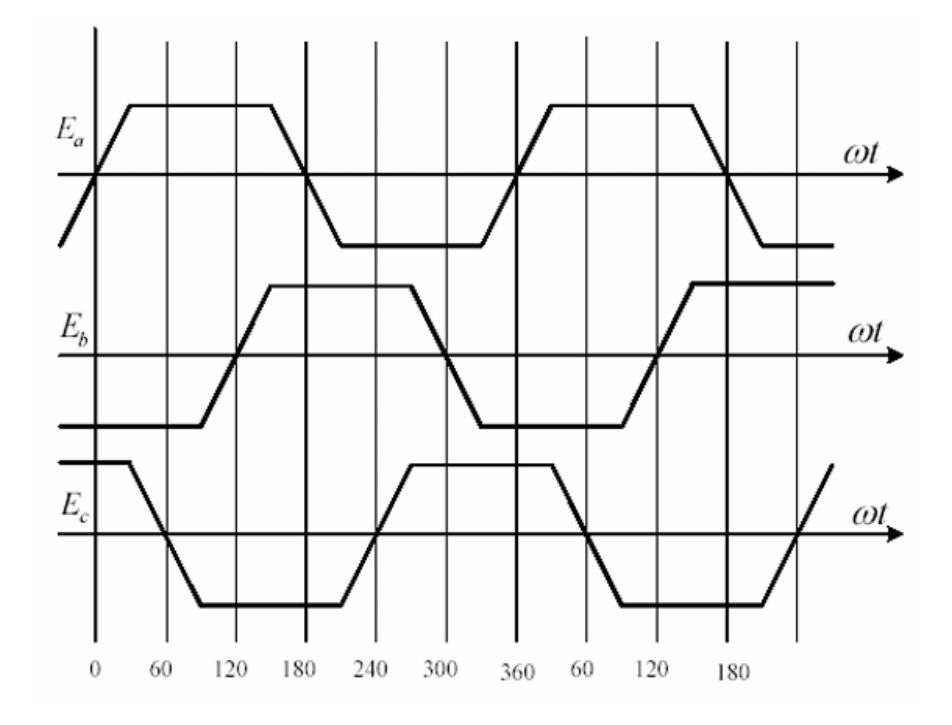

**Figura 7 – Tensões no estator do motor BLDC.**

**Fonte: RAMBABU, S., 2007.**

O valor de tensão máxima é o valor de tensão CC aplicada ao ESC e o valor de tensão mínima é a tensão CC reversa que é aplicada ao ESC. Na [Figura 7](#page-24-0) é possível observar o desfasamento da tensão em cada um dos enrolamentos, o que faz ser gerado o campo magnético girante.

#### <span id="page-24-1"></span>2.1.2.1 Controle de velocidade do motor BLDC

Para o motor utilizado, a única variável possível de se alterar é a tensão CC aplicada ao motor. Como visto na [Figura 7,](#page-24-0) as tensões máximas e mínimas aplicadas aos enrolamentos é a própria tensão CC fornecida ao ESC. Essa tensão se converte em uma corrente nos enrolamentos e, pela equação [\(1\),](#page-18-0) quanto maior a corrente que circula em um enrolamento, maior o seu campo magnético. Ou seja, quando a tensão de entrada do ESC é aplicada ao enrolamento, circula-se uma corrente no estator que induz um campo magnético. Esse, atrai o campo magnético rotor, e quanto maior esse campo magnético gerado pelo estator, maior o torque gerado no rotor, consequentemente fazendo a rotação do motor aumentar para uma

mesma carga. A equação que representa a velocidade do motor quando não há carga aplicada ao rotor é dada pela equação [\(2\).](#page-25-0)

<span id="page-25-0"></span>
$$
\omega_o = \frac{V}{K \phi} \, [rad/s],\tag{2}
$$

em que  $\omega_o$  é a velocidade de rotação,  $V$  é a tensão de entrada do ESC, a qual é aplicada aos enrolamentos, K é uma constante construtiva da máquina e  $\phi$  é o fluxo magnético nos polos do estator (MILLER, 1989).

Com base nisso, é possível aumentar a velocidade do motor ao aumentar a sua tensão de entrada ou diminuir a velocidade reduzindo o valor da tensão de entrada. Como um ESC necessita de uma tensão mínima de operação, para valores abaixo de seu limite, ele não funciona e o motor não rotaciona. Para contornar isso, podese utilizar uma onda do tipo PWM na entrada do motor. Dessa forma, o ESC recebe a tensão necessária para poder ser acionado, mas ao mesmo tempo a tensão média que é aplicada aos enrolamentos do estator é menor, possibilitando atingir velocidades mais baixas.

### **2.2 Gerador síncrono**

Como o BLDC é uma máquina síncrona, ele pode ser utilizado como um gerador síncrono caso seja rotacionado por uma máquina primária. Como nesse trabalho foi utilizado o BLDC como gerador, os aspectos construtivos e o princípio de funcionamento apresentados são referentes a esse tipo de máquina síncrona.

2.2.1 Aspectos construtivos

As partes principais de um BLDC são o estator e o rotor, como pode ser visto na [Figura 8.](#page-26-0)

<span id="page-26-0"></span>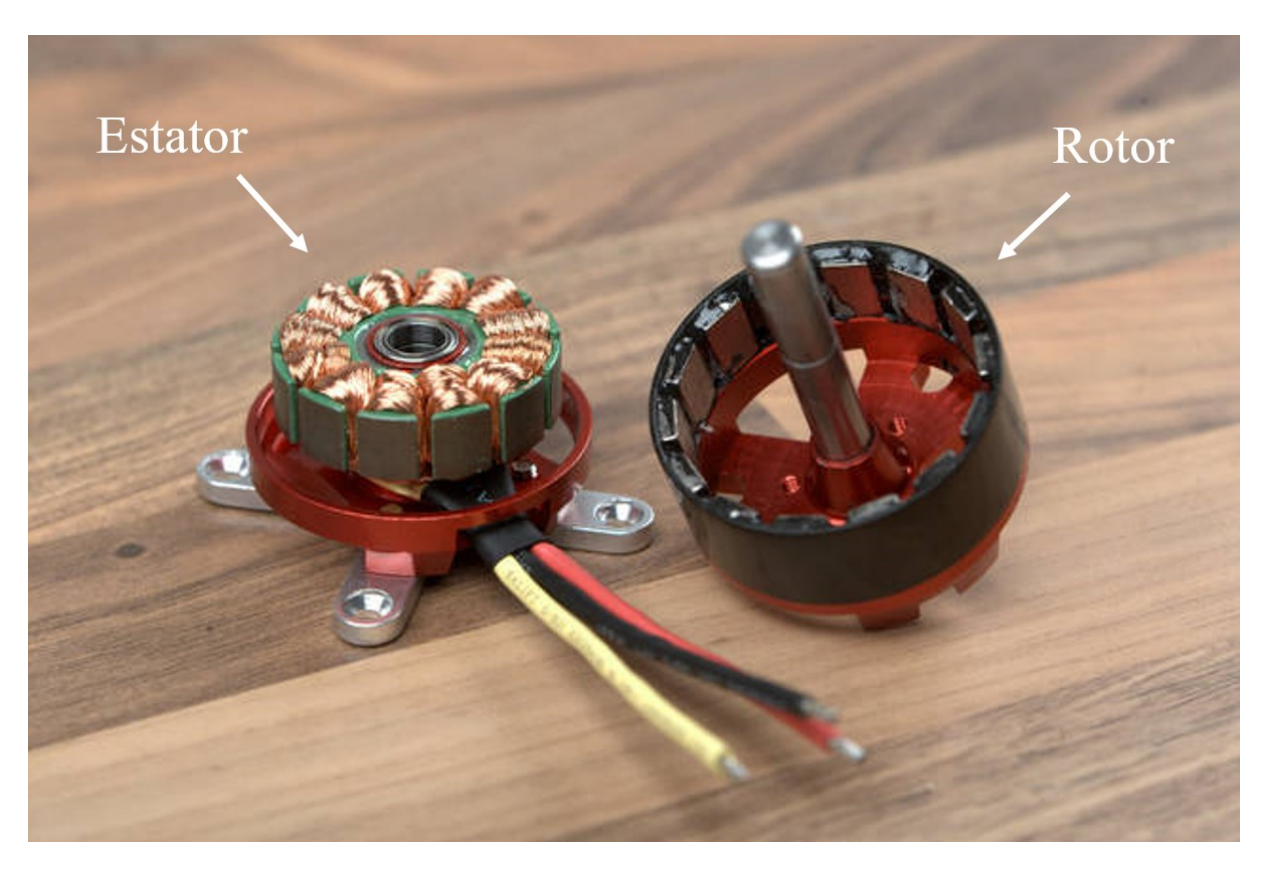

**Figura 8 – Representação do rotor e estator de uma máquina síncrona BLDC.**

**Fonte: Adaptado de Apollo NG, 2012.**

## 2.2.1.1 Estator

O estator é a parte estática da máquina síncrona, podendo ser dividido em três partes: a carcaça metálica, o núcleo ferromagnético e seus enrolamentos.

A carcaça metálica é construída em torno do estator, sendo responsável pela proteção, sustentação e refrigeração da máquina. O núcleo ferromagnético é constituído de diversas chapas laminares de um material ferromagnético, as quais geram um caminho de baixa relutância para o fluxo magnético existente na máquina quando ela está em operação. Os enrolamentos presentes no estator são comumente chamados de enrolamentos de armadura e possuem funções distintas dependendo da operação da máquina, seja como motor seja como gerador. Na operação como gerador, a tensão será gerada nesses enrolamentos. Um exemplo das partes do estator pode ser visto na [Figura 9.](#page-27-0)

<span id="page-27-0"></span>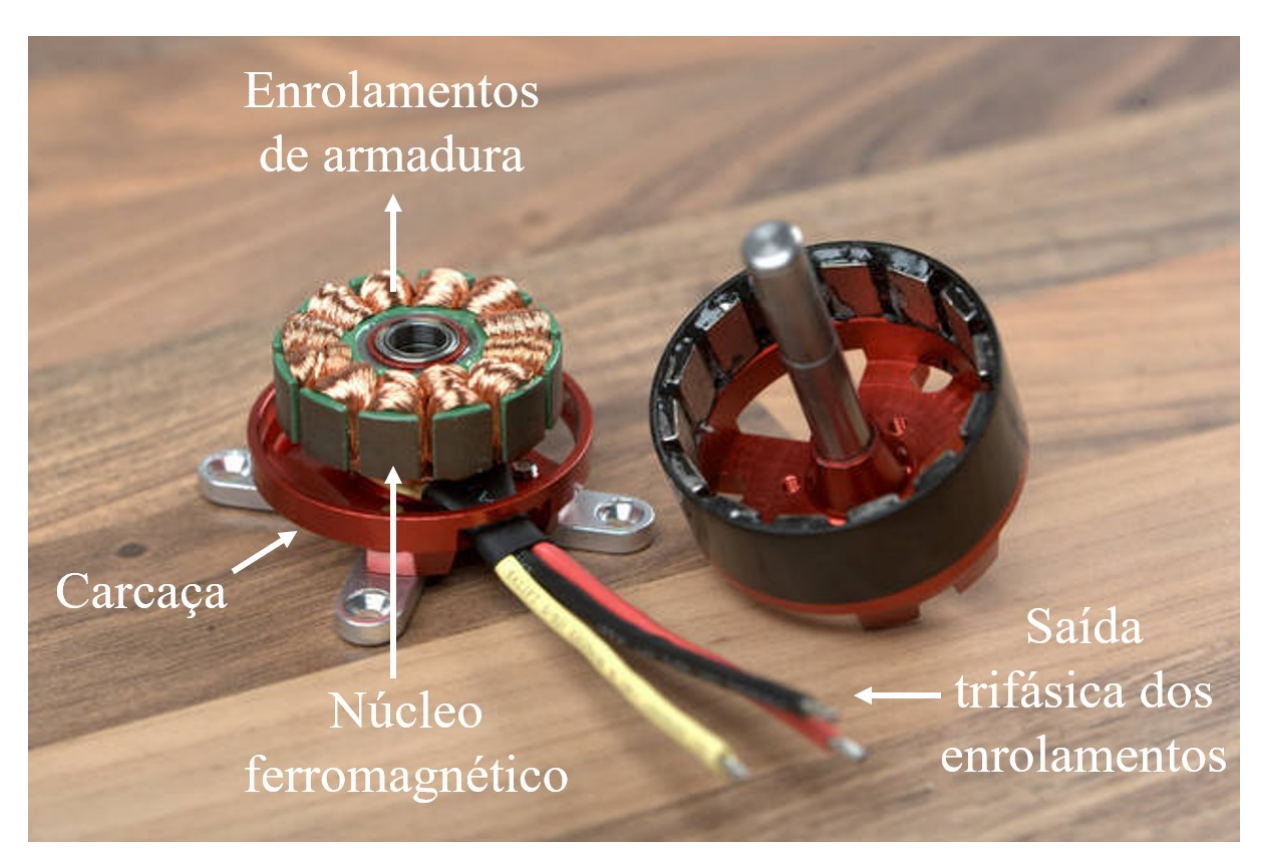

**Figura 9 – Partes do estator de uma máquina síncrona BLDC.**

**Fonte: Adaptado de Apollo NG, 2012.**

### 2.2.1.2 Rotor

O rotor é a parte girante de uma máquina síncrona. Ele é constituído do eixo da máquina, da carcaça e de ímãs permanentes. O eixo da máquina possui um contato físico com o estator através de rolamentos, sendo este contato o ponto de conexão e rotação entre as partes da máquina. A carcaça é onde os ímãs são fixados, também servindo como um caminho de baixa relutância para o fluxo magnético deles. Os ímãs são responsáveis por gerar o campo magnético do rotor, o qual interage com o campo induzido pelo estator e que faz com que a máquina rotacione. Os ímãs são dispostos com as faces Norte e Sul de maneira alternada. As partes do rotor de um BLDC são mostradas na [Figura 10.](#page-28-0)

<span id="page-28-0"></span>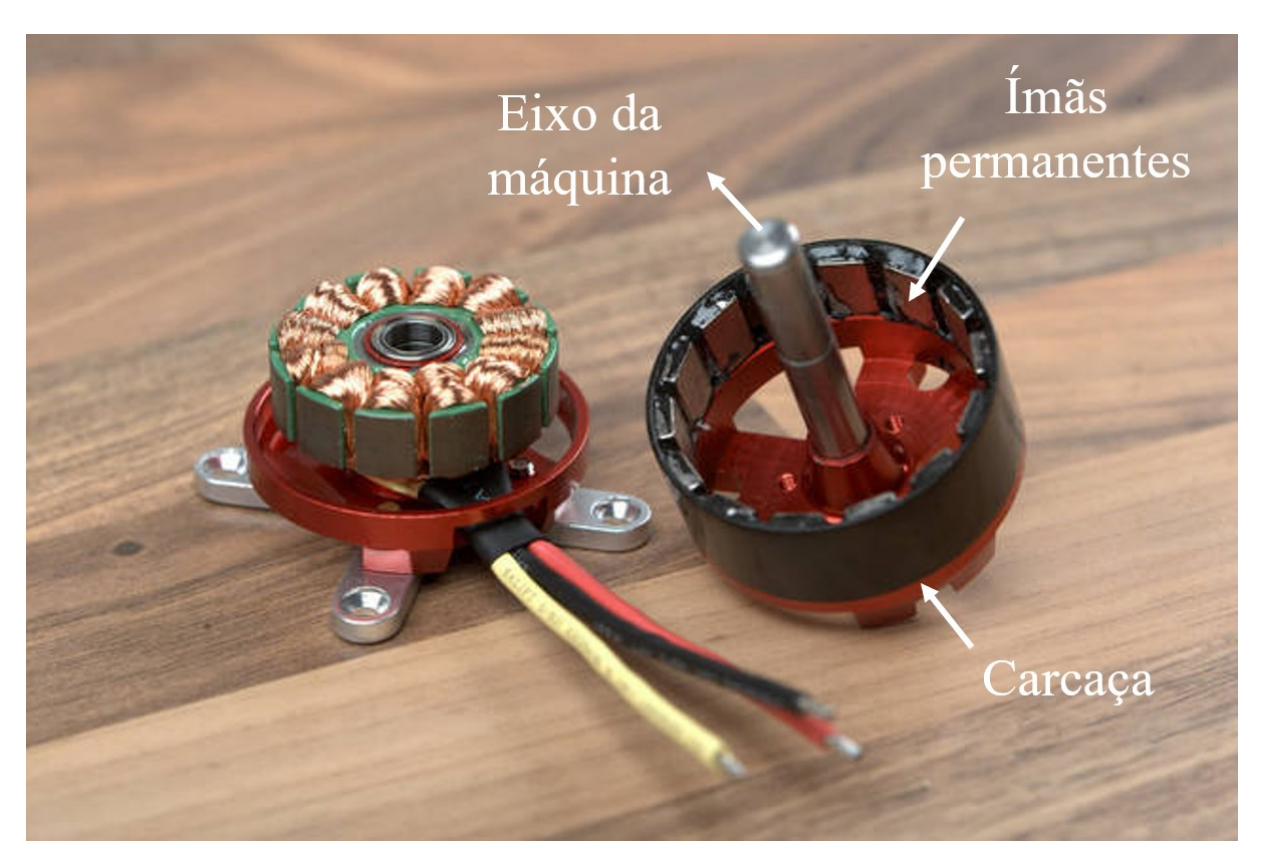

**Figura 10 – Partes do rotor de uma máquina síncrona BLDC.**

**Fonte: Adaptado de Apollo NG, 2012.**

## 2.2.2 Princípio de funcionamento

Inicialmente, os ímãs permanentes do rotor geram um campo magnético, o qual gera um fluxo magnético que atravessa as bobinas do estator, dado pela equação [\(3\).](#page-28-1)

<span id="page-28-1"></span>
$$
\emptyset = BA \cos(\theta) [Wb], \qquad (3)
$$

em que  $\phi$  é o fluxo magnético,  $B$  é o campo magnético no estator,  $A$  é a área das espiras das bobinas do estator e θ é o ângulo do vetor normal da área em relação ao sentido do vetor campo magnético (OLIVEIRA, SANTOS, 2015). Um exemplo desse fluxo pode ser visto na [Figura 11.](#page-29-0)

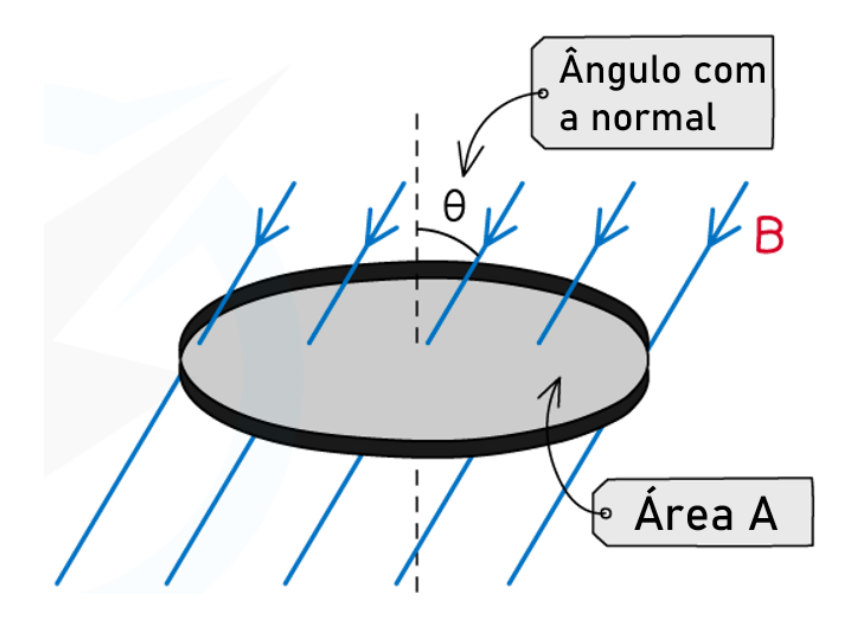

<span id="page-29-0"></span>**Figura 11 – Linhas de campo B atravessando uma área A com um ângulo de incidência .**

**Fonte: Adaptado de Katie, 2022.**

Por estar operando como gerador, uma máquina primária faz o rotor girar e, com isso, o campo magnético gerado no rotor acompanha o movimento. Essa rotação faz com que o  $cos(\theta)$  varie, ocasionando uma variação temporal de fluxo magnético na armadura em cada espira  $(N)$  da bobina. De acordo com a Lei de Faraday (KOSOW,1982), dada pela equação [\(4\),](#page-29-1) essa variação de fluxo induz uma força eletromotriz  $(\varepsilon)$  nas bobinas da armadura.

<span id="page-29-1"></span>
$$
\varepsilon = -N \frac{d\phi}{dt} [V]. \tag{4}
$$

A tensão gerada tem um comportamento senoidal, vide equação [\(3\),](#page-28-1) enquanto a máquina rotaciona. Essa tensão CA possui a sua frequência dada pela equação [\(5\).](#page-30-0)

<span id="page-30-0"></span>
$$
f = \frac{n P}{120} [Hz], \tag{5}
$$

sendo  $f$  a frequência da tensão gerada nos enrolamentos do estator,  $n$  o valor, em rpm, da rotação do eixo da máquina e  $P$  o número de polos do rotor (CHAPMAN, 2013).

#### 2.2.3 Tensão terminal

Para a operação como gerador, a tensão gerada pela força eletromotriz, dada pela equação [\(4\),](#page-29-1) é diferente do que se mede nos terminais da máquina quando o gerador alimenta alguma carga. Isso ocorre porque o valor calculado pela equação [\(4\)](#page-29-1) é uma tensão interna dos enrolamentos do estator, porém essa tensão interna sofre quedas até ela estar presente nos terminais da máquina. Portanto, o valor que se mede nos terminais da máquina acaba sendo diferente do que o valor interno gerado. Essas quedas de tensão ocorrem devido à resistência elétrica e à reatância indutiva dos enrolamentos do estator e à reação de armadura.

A reação de armadura ocorre quando uma corrente circula pelos enrolamentos de armadura, o que acontece ao aplicar uma carga no gerador. Essa corrente, pelas equações [\(1\)](#page-18-0) e [\(3\),](#page-28-1) também gera um fluxo magnético, porém esse fluxo se opõe ao fluxo magnético dos ímãs permanentes do rotor. Assim, o fluxo resultante nos enrolamentos de armadura fica menor que, por sua vez, pela equação [\(4\),](#page-29-1) varia o valor da f.e.m. que está sendo gerada.

Se for montado um circuito equivalente do gerador, desprezando inicialmente a reação de armadura, ele pode ser representado como mostra a [Figura 12.](#page-31-0)

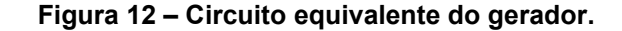

<span id="page-31-0"></span>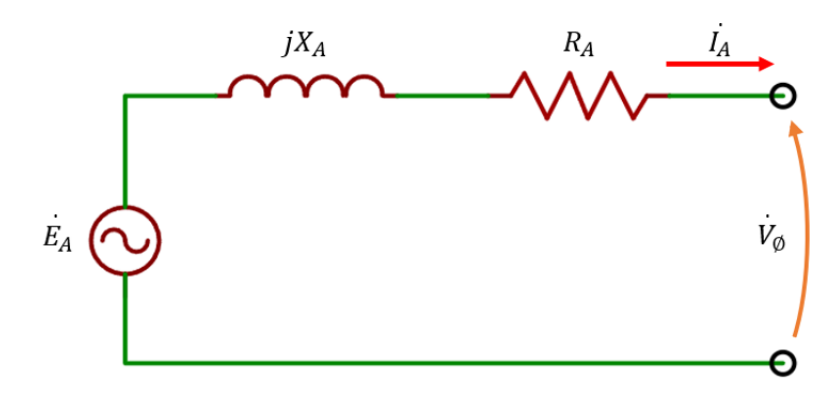

**Fonte: Autoria própria, 2022.**

em que  $\dot{E}_A$  é a tensão gerada internamente nos enrolamentos de armadura,  $X_A$  é a sua reatância indutiva,  $R_A$  a sua resistência,  $\dot{I}_A$  é a corrente que circula nos ֦ enrolamentos e  $\dot{V}_{\phi}$  é a tensão nos terminais do gerador.

Com esse circuito equivalente, através da Lei de Kirchhoff, é possível montar a equação [\(6\),](#page-31-1) que representa o valor medido nos terminais do gerador (CHAPMAN, 2013).

<span id="page-31-1"></span>
$$
\dot{V}_{\phi} = \dot{E}_A - jX_A \dot{I}_A - R_A \dot{I}_A [V], \tag{6}
$$

#### 2.2.3.1 Reação de armadura

 Ao circular uma corrente nos enrolamentos da armadura, o campo magnético gerado por essa corrente induz uma tensão  $\dot{E}_{RA}$  que está em um ângulo de 90º atrasada em relação à corrente de armadura  $\dot{I}_{A}$ . Essa tensão induzida é ֦ proporcional à corrente de armadura e representa a queda de tensão, devido ao efeito da reação de armadura, sendo representada pela equação [\(7\).](#page-31-2)

<span id="page-31-2"></span>
$$
\dot{\mathbf{E}}_{RA} = -jX \dot{I}_A \left[ V \right],\tag{7}
$$

sendo  $\dot{E}_{RA}$  a tensão gerada pela reação de armadura,  $\dot{I}_{A}$  a corrente máxima de ֦ armadura,  *uma constante de proporcionalidade e*  $-j$  *por conta da defasagem de*  $-90^\circ$ .

Esse efeito da reação de armadura pode ser modelado como um indutor, o qual se soma à reatância indutiva do enrolamento de armadura  $X_L$ , combinando em uma única reatância  $X_{\mathcal{S}}$ , chamada de reatância síncrona. Portanto, adiciona-se o efeito da reação de armadura à equação [\(6\),](#page-31-1) e se obtém a equação final da tensão terminal [\(8\)](#page-32-1) (CHAPMAN, 2013).

<span id="page-32-1"></span>
$$
\dot{V}_{\phi} = \dot{E}_A - jX_S \dot{I}_A - R_A \dot{I}_A [V], \tag{8}
$$

a qual pode ser representada pelo diagrama fasorial da [Figura 13.](#page-32-0)

<span id="page-32-0"></span>**Figura 13 – Diagrama fasorial da tensão gerada em um gerador com rotor cilíndrico.**

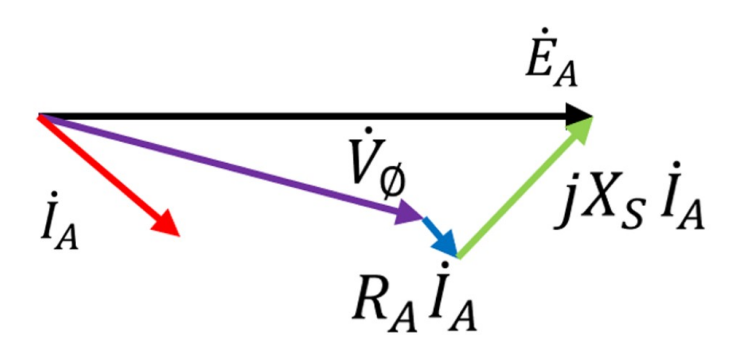

**Fonte: Autoria própria, 2022.**

#### <span id="page-32-2"></span>**2.3 Controle para o gerador síncrono**

2.3.1 Sistema de controle em malha fechada

Sistemas em malha fechada, ou sistema de realimentação, são sistemas em que a resposta de saída do sistema é comparada com seu valor referência e, com base na diferença entre esses valores, o sistema se ajusta até a resposta de saída possuir o mesmo valor que o valor de referência. Esses tipos de sistemas são encontrados em diversas aplicações na engenharia, como para controlar a temperatura em um ambiente ou na pilotagem automática de um carro; e também são encontrados até na natureza, como é o caso do corpo humano mantendo a sua pressão sanguínea (OGATA, 2010).

Um sistema padrão em malha fechada é representado por um diagrama de blocos, como mostra a [Figura 14.](#page-33-0)

<span id="page-33-0"></span>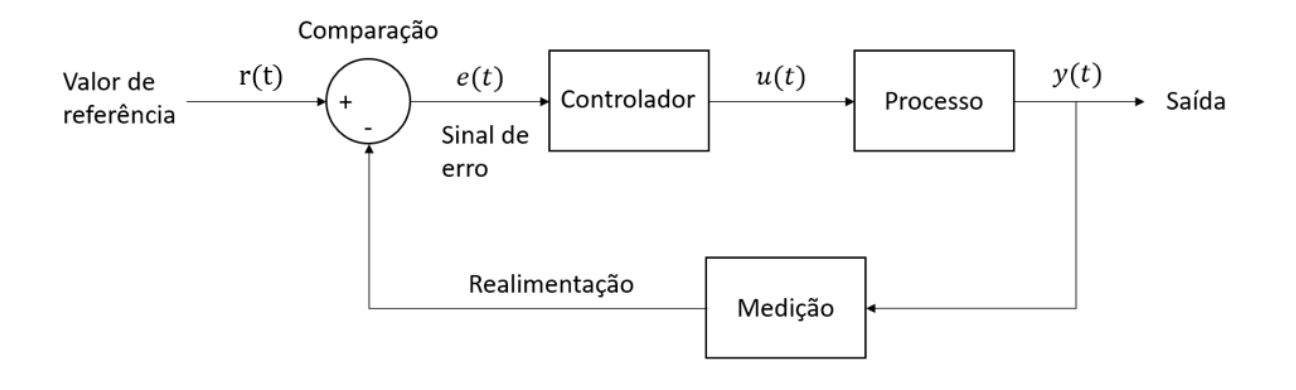

**Figura 14 – Diagrama de blocos de um sistema em malha fechada.**

**Fonte: Autoria própria, 2022.**

Esse tipo de sistema é conhecido também por *feedback loop*, pois, como é possível ver pela [Figura 14,](#page-33-0) existe um *loop* formado entre a comparação dos sinais de entrada e de saída, a passagem do sinal de erro pelo controlador e processo, e a volta através de um *feedback* da saída para a comparação novamente.

A vantagem da utilização de sistemas em malha fechada em comparação com um sistema de malha aberta é que a retroalimentação torna o sistema insensível a variações que podem ocorrer na execução do processo, reduz efeitos de distúrbios e faz o sistema responder melhor aos comandos que são passados a ele (ASTROM; HAGGLUND, 2006). Outra vantagem do sistema retroalimentado é a possibilidade da utilização de componentes mais baratos que não possuem tanta precisão, uma vez que o próprio sistema se regula para obter o resultado desejado (OGATA, 2010). A a desvantagem de sistemas desse tipo é de que, se o sistema não estiver com seus valores de ganhos bem definidos, ele pode perder a sua estabilidade, gerando oscilações e respostas erradas na saída (GARCIA, 2017).

#### 2.3.2 Controladores PID

O controlador PID é um tipo tradicional de controlador comumente encontrado em sistemas de controle. A sigla PID se refere a cada uma das parcelas que compõem esse controlador: proporcional (P), integral (I) e derivativo (D). Mais de

95% dos controles de processo utilizam de controles em *loop* com controladores PID (ASTROM; HAGGLUND, 2006).

Com o controlador PID, o valor do erro que é a entrada do controlador é examinado através dos controles proporcional, integral e derivativo. Após as correções feitas pelos controladores, é passado um sinal para o processo de forma que o sinal de erro seja reduzido. Cada uma das parcelas que compõem o controlador PID ajuda a eliminar certos desvios que podem aparecer ao longo da correção do erro. Assim eles trabalham em conjunto buscando obter uma saída com baixo valor de erro e que corrija de forma rápida o erro presente no sistema. Dependendo do sistema que é utilizado, pode-se aplicar combinações dos três controles; por exemplo, um controle só com o P, com o P e o I ou o próprio PID.

Uma característica de um controle PID é que, na maioria das vezes, a resposta do sistema está diretamente relacionada com a sintonia dos valores de ganho proporcional, integral e derivativo (HO, 2014). Assim, muitos processos são ajustados já no próprio local de uso, o que pode ocorrer com um gerador síncrono.

#### 2.3.2.1 Controle proporcional (P)

O controle proporcional é responsável por multiplicar o valor do erro  $e(t)$  com uma constante  $K_p^{\phantom{\dagger}}$ , chamada de ganho proporcional.

Tendo como base o sistema da [Figura 14,](#page-33-0) a ação do controlador é dada pela equação [\(9\),](#page-34-0) em que  $e(t)$  é multiplicado pela constante  $K_p$  para se obter o valor que servirá de entrada para o processo:

<span id="page-34-0"></span>
$$
u(t) = K_p e(t). \tag{9}
$$

Para demonstrar as respostas de cada parcela do controlador PID, foi montado no Simulink um exemplo de um sistema ilustrado pela [Figura 15.](#page-35-0)

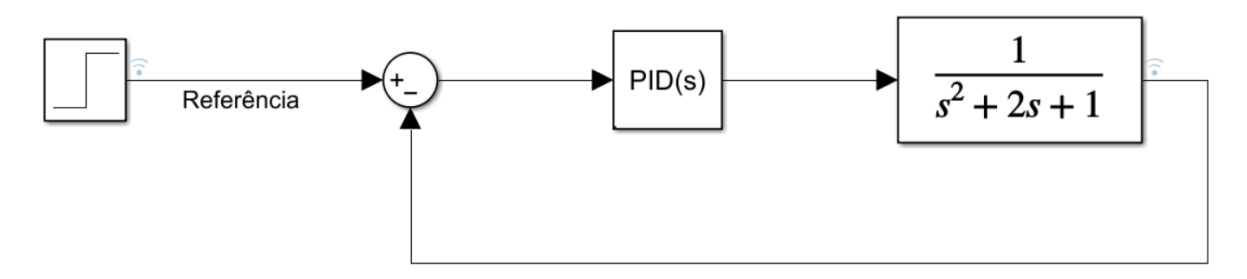

<span id="page-35-0"></span>**Figura 15 – Sistema montado para exemplificar cada uma das parcelas do controlador PID.**

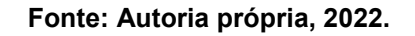

Um exemplo de resposta de um controle do tipo P para diferentes valores de  $K_p$  é demonstrado na [Figura 16.](#page-35-1)

<span id="page-35-1"></span>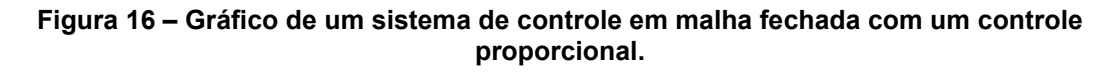

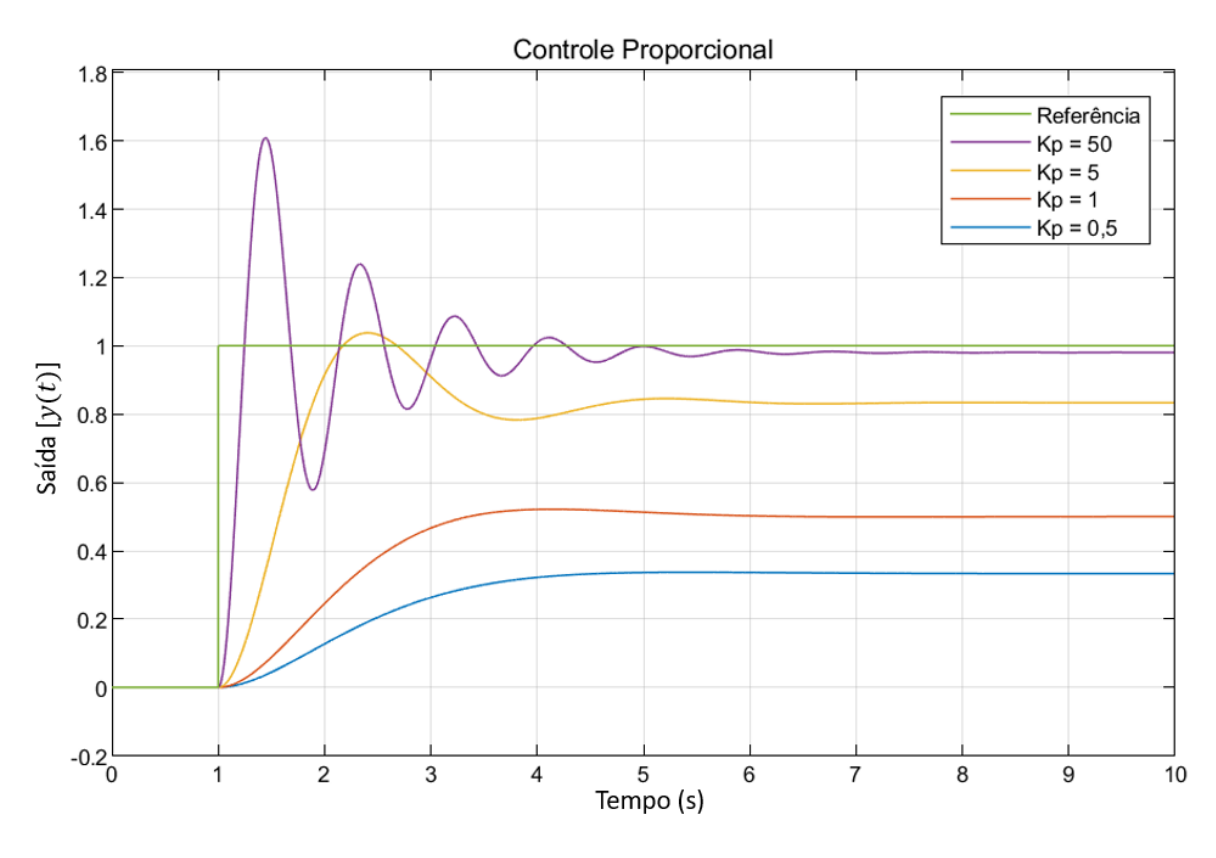

**Fonte: Autoria própria, 2022.**

Algumas características do controle P podem ser notados no exemplo ilustrado pela [Figura 16.](#page-35-1) Uma delas é de que, conforme se aumenta o valor de  $K_p$ , a saída do sistema se altera de forma mais rápida, porém começa a se tornar mais oscilatória. A partir dessa característica oscilatória, também pode ocorrer o aumento do *overshoot,* que é quando o primeiro pico do valor da saída fica maior que o valor obtido na estabilidade. Outra característica é de que, após o sistema se estabilizar, sempre há uma diferença do valor final do sinal de saída em relação ao valor de referência, esse tipo de erro é chamado de erro em regime permanente ou erro de estado estacionário.

O erro de regime permanente ocorre porque o controlador deve mandar um sinal  $u(t)$  diferente de zero a fim de diminuir a diferença entre o valor de saída e o valor de referência. Porém, pela equação [\(9\),](#page-34-0) não é possível que  $u(t)$  seja diferente de zero ao mesmo tempo que o valor do erro  $e(t)$  seja zero. Assim, o sistema atinge uma estabilidade em que o sinal  $u(t)$  é diferente de zero, mas ao mesmo tempo o valor do erro não fica em zero, ocorrendo o erro de regime permanente.

#### 2.3.2.2 Controle integral (I)

Todo e qualquer erro de regime permanente não é desejável em um sistema de controle, para isso se utiliza o controle integral. Com ele, o erro é integrado ao longo do tempo, dado pela equação [\(10\).](#page-36-0)

<span id="page-36-0"></span>
$$
u(t) = K_i \int\limits_0^t e(\tau) d\tau, \qquad (10)
$$

sendo  $K_i$  o ganho do controle integral. Com a equação do controle I, como o erro está sendo integrado ao longo do tempo, mesmo quando o valor do erro  $e(\tau)$  passa a ser nulo, o resultado da integral desse erro ao longo do tempo ainda será diferente de zero, fazendo com que o valor de  $u(t)$  seja diferente de zero. Assim, é possível obter um valor  $u(t)$  para o sistema que é diferente de zero ao mesmo tempo que o erro entre a saída e o valor de referência é nulo, eliminando o erro de regime permanente.

Um exemplo de resposta de um controle I para diferentes valores de ganho  $K_i$ é mostrado na [Figura 17.](#page-37-0)

<span id="page-37-0"></span>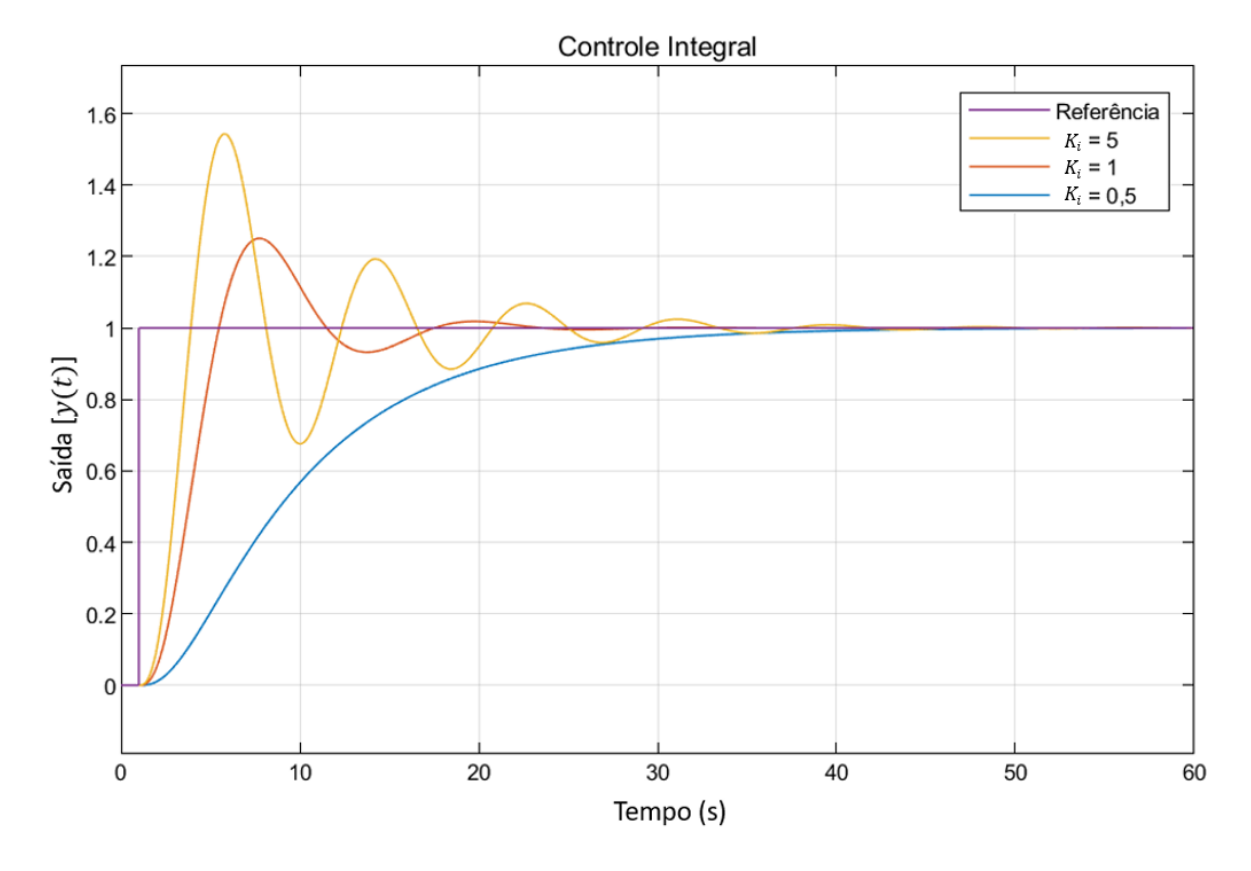

**Figura 17 – Gráfico de resposta de um controlador integral.**

**Fonte: Autoria própria, 2022.**

Como pode ser visto, o erro de regime permanente é nulo em todos os casos do controlador integral. Pela [Figura 17,](#page-37-0) observa-se algumas características do controle I que são semelhantes ao controle P, em que, conforme for maior o valor de  $K_i$ , o valor da saída se altera de forma mais brusca e ao mesmo tempo também se torna mais oscilatória e com um aumento do *overshoot*.

#### 2.3.2.3 Controle derivativo (D)

Seguindo a lógica que foi apresentada para os dois tipos de controle anteriores, o controlador derivativo se baseia em derivar o erro em relação ao tempo. A representação matemática do controle D é dada pela equação [\(11\).](#page-38-1)

<span id="page-38-1"></span>
$$
u(t) = K_d \frac{de(t)}{dt}.
$$
 (11)

Esse tipo de controle serve para diminuir o *overshoot*, pois ao se basear na derivada, ele analisa a taxa da variação do erro para antecipar momentos em que o valor de saída ultrapassa o valor de referência. Por trabalhar com a variação do erro, não é possível implementar um controle puramente derivativo.

A [Figura 18](#page-38-0) mostra a comparação de um controle P, e a sua resultante implementando o controle D em conjunto com o P.

<span id="page-38-0"></span>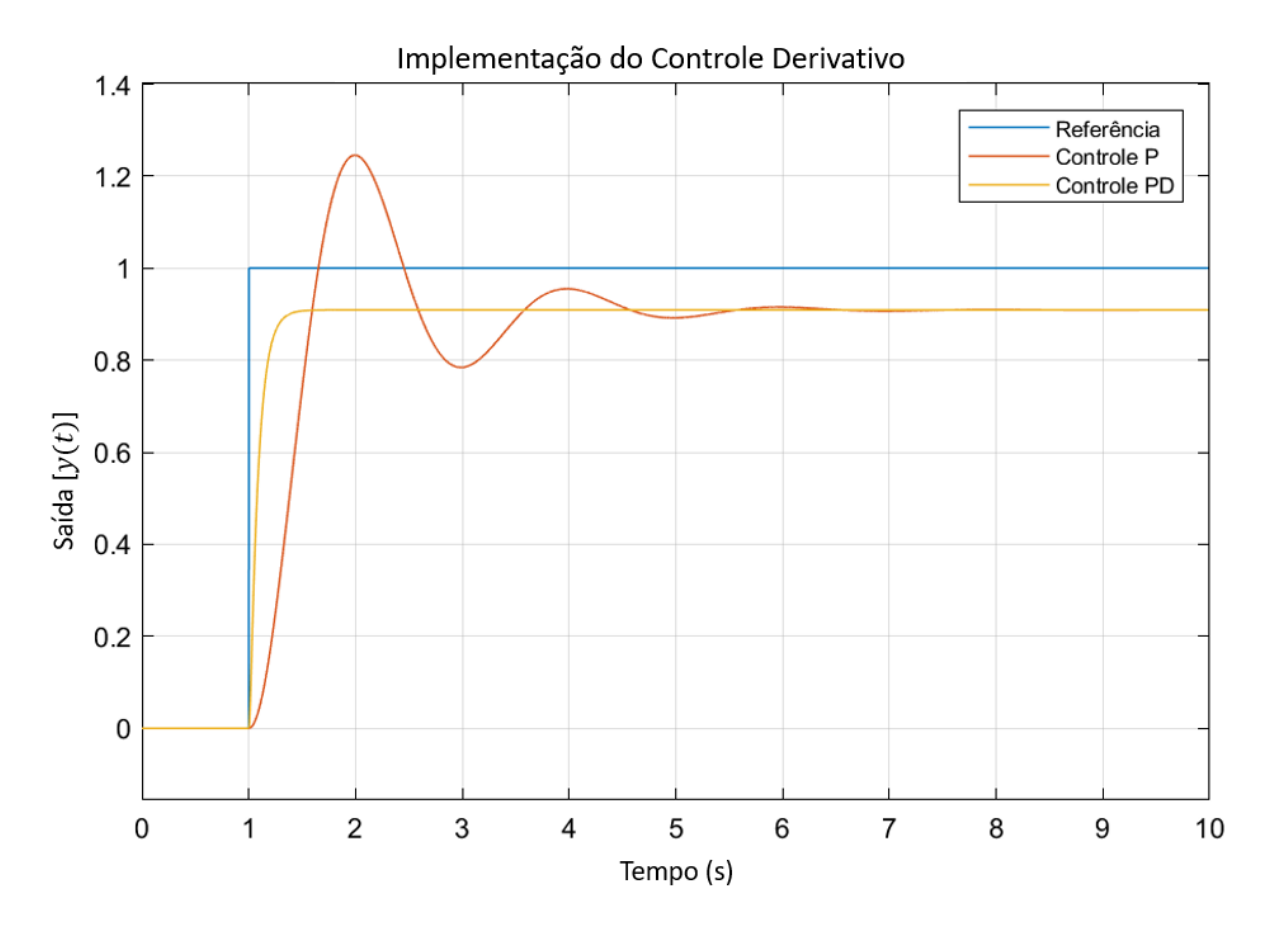

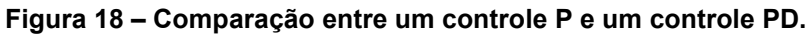

**Fonte: Autoria própria, 2022.**

Como mencionado, nota-se que o controle D reduz o *overshoot*, e ao mesmo tempo diminui o efeito oscilatório da resposta. Porém, vale ressaltar que o controle

derivativo não consegue mudar o efeito do erro em regime permanente, sendo visível na [Figura 18](#page-38-0) sua ocorrência, ainda sendo necessária a utilização do controle I para essa correção. É importante destacar que o controle derivativo não é recomendado em casos em que o sistema esteja sujeito a distúrbios e perturbações. Pois, ao derivar um sinal com ruído, a derivada acaba amplificando o efeito desse ruído no sistema. Por conta disso, nesse trabalho foi utilizado apenas um controle PI.

#### 2.3.3 Parâmetros de um controlador PID

Há diversos métodos diferentes de se encontrar os ganhos para um controlador PID. Cada método é aplicado dependendo de quão complexo é o processo que vai ser executado, existindo um limite de complexidade para poder implementar o PID (ASTROM; HAGGLUND, 2006).

No início do desenvolvimento tecnológico era necessário métodos simples de projeto do controlador para que fosse de fácil implementação. No entanto, com o avanço da tecnologia, ferramentas de projeto do controlador começaram a surgir, tornando viável a utilização de métodos cada vez mais elaborados para a resolução de sistemas, como também o uso de cálculos extensos para desenvolver métodos cada vez melhores no que diz respeito ao desempenho (OGATA, 2010).

Para encontrar os ganhos do controlador PID, podem ser utilizadas diversas formas para obtê-los, como por tentativa e erro, pelos métodos de Ziegler-Nichols, pelo método de alocação dos polos, o método lambda, pelo método algébrico, entre outros. Cada método a ser utilizado depende da complexidade do sistema que se está utilizando, a possibilidade de ter um modelo matemático que representa a resposta de saída do sistema em relação aos valores de entrada, a necessidade de precisão dos valores encontrados e a possibilidade em fazer testes com o sistema até se encontrar os ganhos (ASTROM; HAGGLUND, 2006). Para o sistema desse trabalho será utilizado um controlador PI com os ganhos corrigidos através de tentativa e erro. Foi escolhido tal método por conta do sistema permitir tentativas com valores diferentes, para poder avaliar a diferença das respostas do sistema de controle conforme é variado os valores dos ganhos, uma vez que as máquinas

utilizadas suportam operar mesmo em uma condição não ideal, e porque métodos como Ziegler-Nichols não apresentam uma boa solução para o tipo de modelo desse trabalho.

## <span id="page-41-2"></span>**3 DESENVOLVIMENTO DO CIRCUITO ELETRÔNICO**

#### <span id="page-41-1"></span>**3.1 Circuito de medição de frequência**

Quando o gerador está em operação, é gerado um sinal trifásico de formato senoidal em seus terminais. Essas ondas com seus valores de tensão e de frequência máximas para o protótipo montado podem ser vistas na [Figura 19.](#page-41-0)

<span id="page-41-0"></span>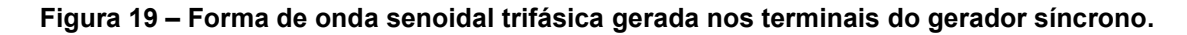

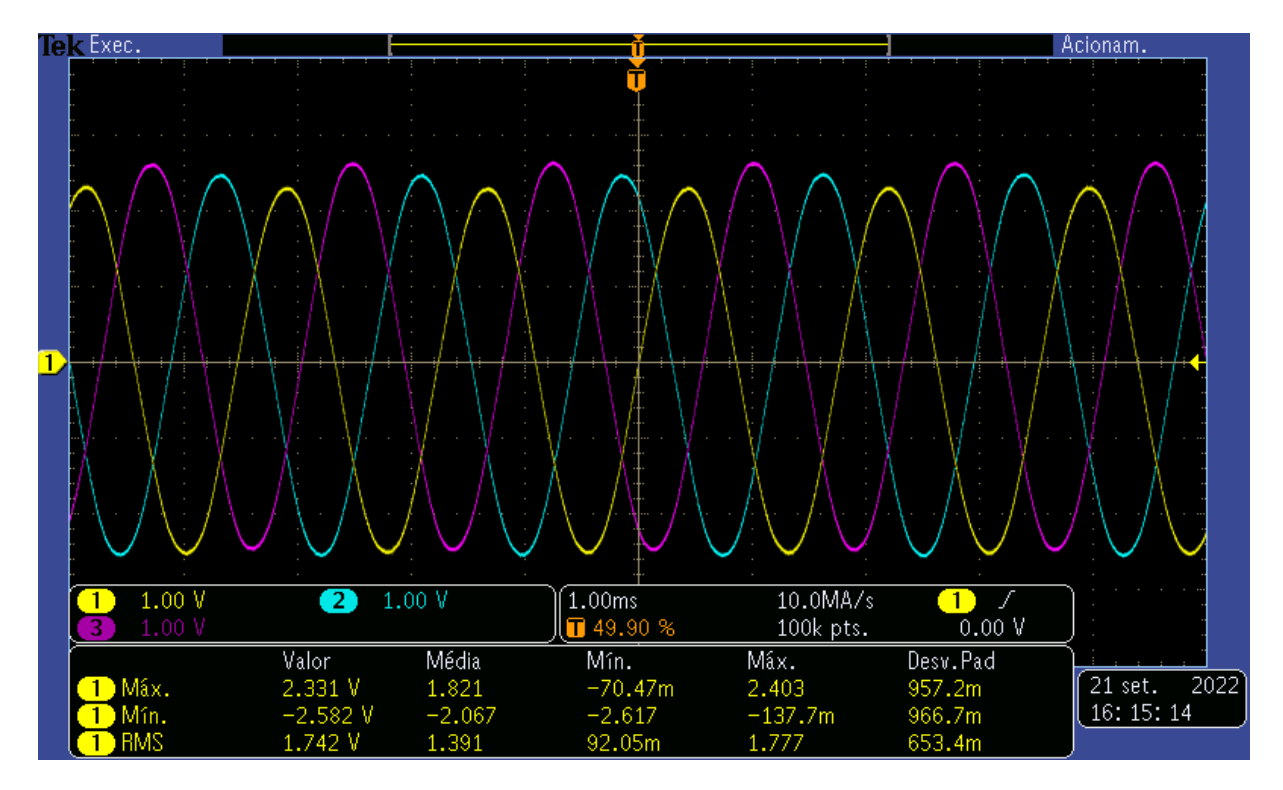

**Fonte: Autoria própria, 2022.**

Para fazer a medição da frequência da tensão CA gerada, foi desenvolvido o circuito ilustrado na [Figura](#page-42-0) 20.

<span id="page-42-0"></span>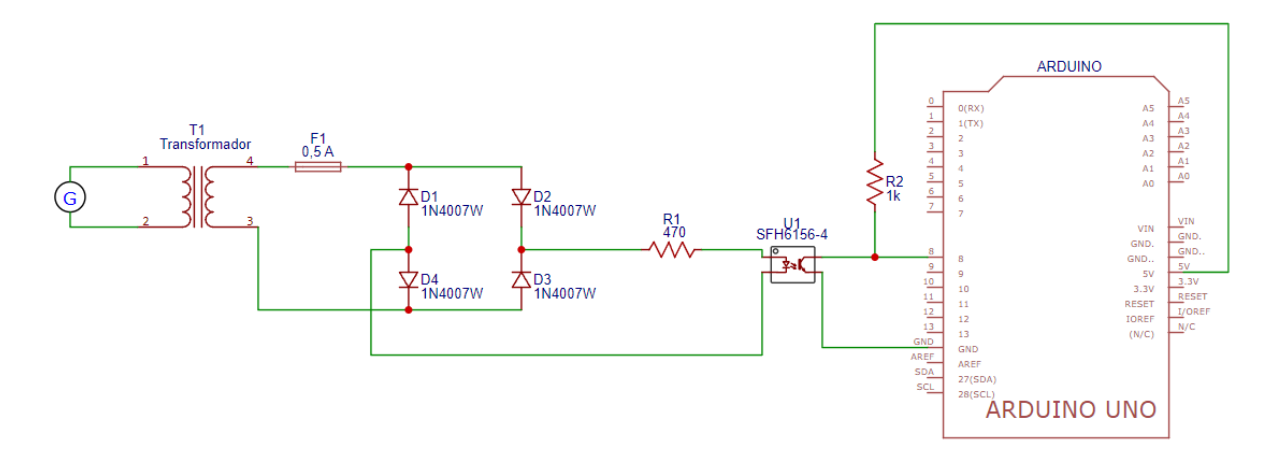

**Figura 20 – Esquemático do circuito de medição de frequência.**

**Fonte: Autoria própria, 2022.**

Inicialmente, a tensão entre duas fases é elevada através do transformador, uma vez que a tensão máxima gerada de 1,74  $V_{RMS}$  é muito baixa para poder ser utilizada no circuito. Em seguida, ela é conectada a uma ponte retificadora através de um fusível de  $0.5 A$ , o qual faz a proteção do circuito. Após a ponte, a tensão CA passa a ser uma tensão CC pulsada. Essa tensão pulsada é conectada ao diodo de um optoacoplador através de um resistor limitador de corrente. Enquanto no lado do transistor do optoacoplador, o coletor é ligado ao pino D8 do Arduino juntamente com um resistor de *pull-up* de 1 kΩ para os 5 V de alimentação e o emissor é conectado ao GND do Arduino.

A senoide no secundário do transformador e a onda pulsada podem ser vistas na [Figura 21,](#page-43-0) sendo a senoide a onda do canal 4, em verde, e a onda pulsada é a do canal 1, em amarelo.

<span id="page-43-0"></span>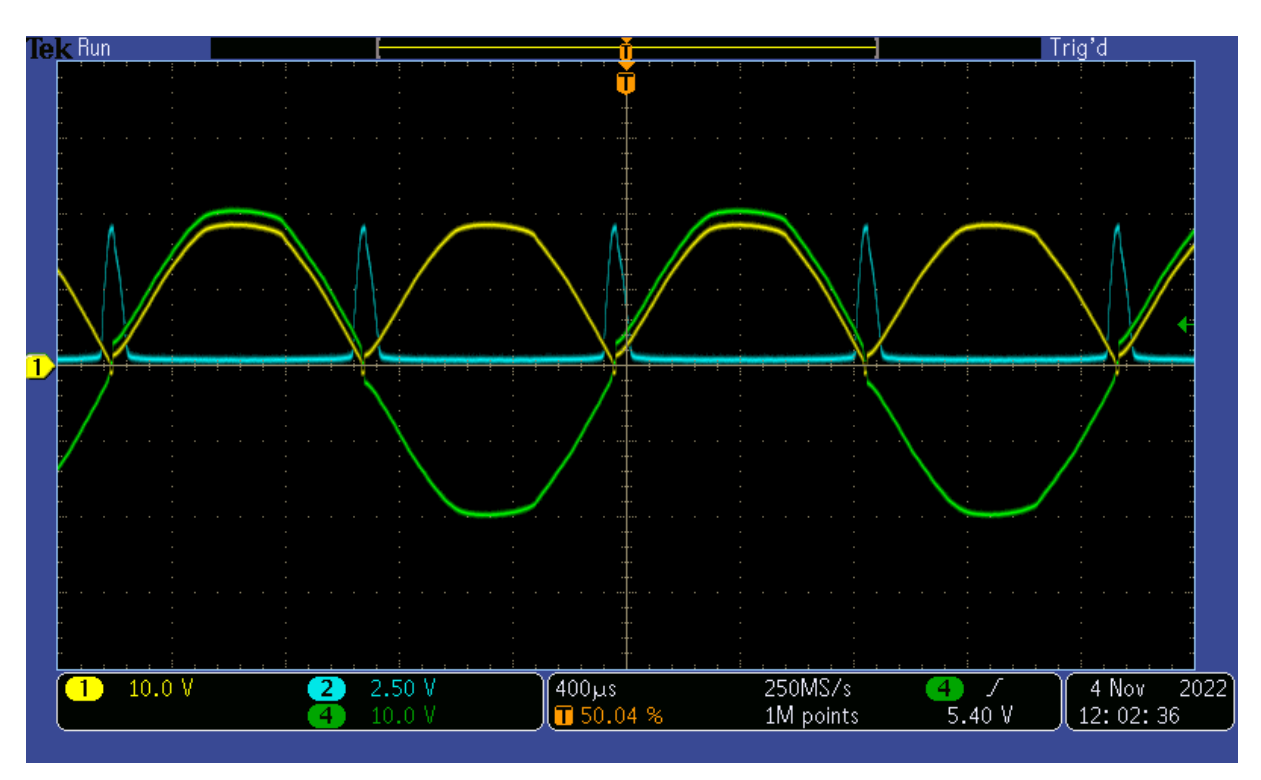

**Figura 21 – Formas de onda do circuito medidor de frequência.**

**Fonte: Autoria própria, 2022.**

Observa-se que existe uma diferença de tensão entre a senoide e a onda pulsada. Essa diferença existe devido à queda de tensão causada pelas tensões diretas dos diodos da ponte retificadora.

A utilização do transformador, de um fusível de  $0.5 A$  e da ponte de diodos se deve às características do optoacoplador fornecidas pelo *datasheet* do componente. É informado pelo fabricante do optoacoplador que a tensão máxima reversa do diodo é de  $6 V$ , portanto, para não exceder esse valor de tensão durante o semiciclo negativo da senoide, é utilizado a ponte de diodos, assim o menor valor de tensão que se pode ter sobre o diodo é de  $0 V$ . Também é informado pelo fabricante que a corrente máxima que o SFH6156-4 suporta é de 60  $mA$ . Partindo da premissa que o valor de tensão máxima do secundário é de 20  $V_{RMS}$ , resulta numa tensão de pico máxima de aproximadamente 28,28 V. Essa tensão de pico menos  $1.4$   $V$  de queda das tensões diretas dos diodos da ponte e menos  $1$   $V$  da queda da tensão direta do diodo do optoacoplador resulta em uma tensão de 25,88  $V$  sobre o resistor R1. Portanto, com um resistor de 470  $\Omega$ , a corrente máxima atingida no circuito é de aproximadamente  $55 \text{ mA}$ . O menor valor de fusível disponível encontrado foi de  $0.5 A$ , por isso foi colocado esse valor de fusível para a proteção do circuito, sendo que o ideal seria um valor mais próximo do valor de operação do circuito.

No momento que a tensão senoidal do gerador cruza por  $0 V$ , não há tensão suficiente para superar as tensões diretas dos diodos, não circulando corrente pelo circuito, assim, o transistor do optoacoplador não conduz e o pino D8 do Arduino eleva seu valor de tensão para 5 V por conta do *pull-up*. Nos demais momentos da senoide do gerador, circula-se corrente pelo circuito, fazendo o pino D8 ficar com a tensão de  $0 V$ .

Essa operação resulta em uma onda gerada no pino D8 que tende a ser quadrada, podendo ser observada na [Figura 21,](#page-43-0) representada pelo canal 2 (azul). Com base nessa onda, o Arduino conta o intervalo de tempo entre toda vez que a tensão sobe de  $0 \, V$  para  $5 \, V$ . Como a onda senoidal é retificada por uma ponte completa, sua frequência é dobrada, fazendo com que durante um período da senoide seja gerado dois pulsos da onda quadrada, consequentemente o Arduino lê o dobro da frequência do gerador. Essa frequência lida é dividida pela metade pelo programa de controle para poder obter o valor da frequência da tensão do gerador.

#### **3.2 Circuito de controle de velocidade do motor BLDC**

Como visto na Seção [2.1.2.1 a](#page-24-1) velocidade do BLDC utilizado nesse projeto é dada pela equação [\(2\).](#page-25-0) Então, para controlar a velocidade, deve-se fazer um sistema que controla o valor de tensão aplicada ao motor de CC. Para fazer o controle da tensão, foi desenvolvido o circuito ilustrado na [Figura 22.](#page-45-0)

<span id="page-45-0"></span>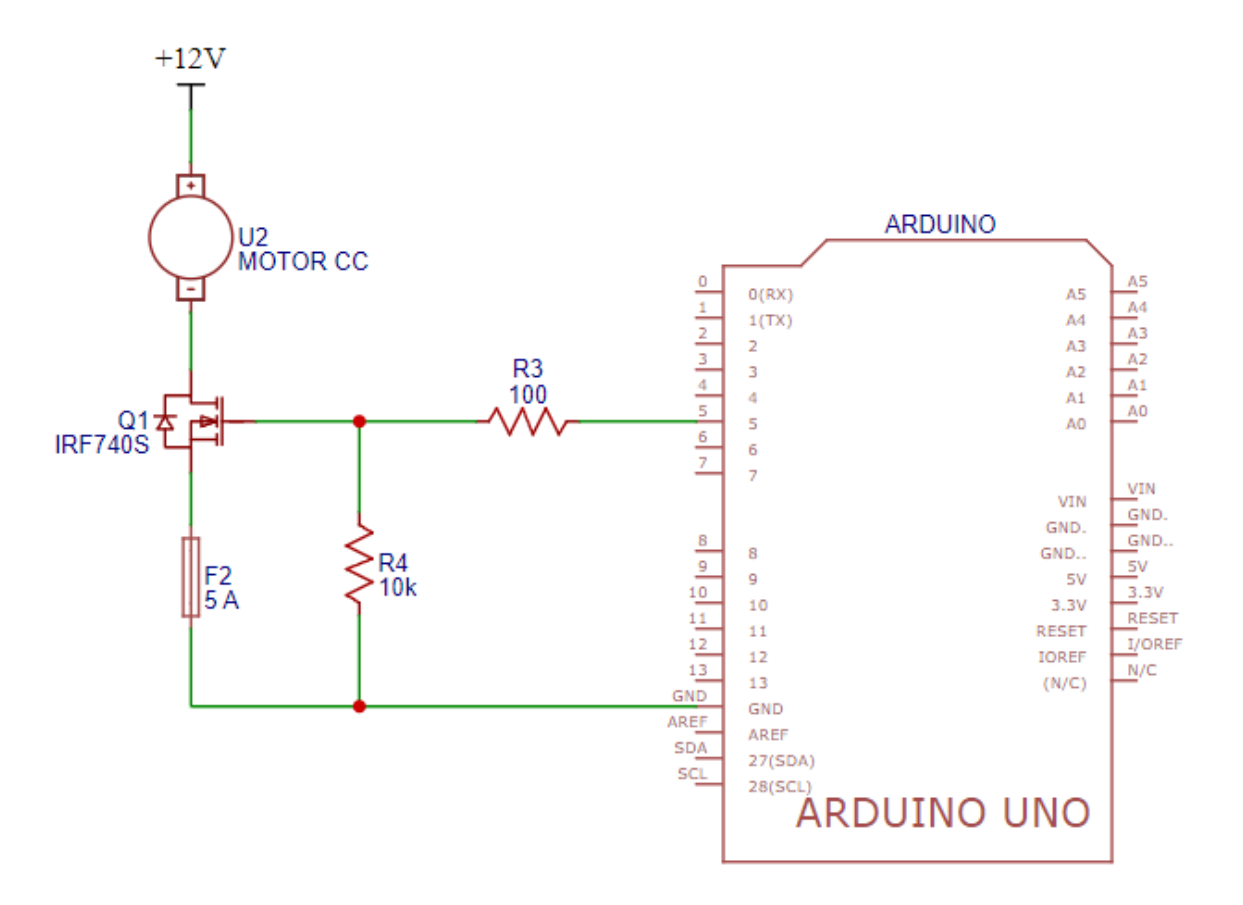

**Figura 22 – Esquemático do circuito de controle de velocidade do motor de CC.**

**Fonte: Autoria própria, 2022.**

Esse circuito conecta o pino D5 do Arduino ao terminal de *Gate* de um MOSFET IRF740S através de um resistor e o terminal de *Source* conectado ao GND do Arduino através de um fusível de 5 A. Entre o pino D5 e o *Gate*, o resistor R3 de 100 serve para limitar a corrente de carga do *Gate*. Também há um resistor R4 de 10 kΩ para fazer a descarga do capacitor intrínseco do *Gate* nos períodos em que o FET deve estar aberto.

O funcionamento é dado pelo Arduino gerando um PWM no pino D5 e, conforme o terminal de *Gate* fica em 5 V, o MOSFET atua como uma chave fechada, aplicando 12  $V$  ao motor. Quando o pino D5 fica em 0  $V$ , o MOSFET atua como uma chave aberta, fazendo não haver diferença de tensão nos terminais do motor. Assim, a tensão média aplicada ao motor varia conforme o *duty cycle* desse PWM.

#### **3.3 Circuitos extras**

#### 3.3.1 Circuito para valor de referência de frequência

Para poder escolher um valor de referência da frequência da tensão do gerador de uma forma analógica, foi desenvolvido o circuito da [Figura 23.](#page-46-0) Nesse circuito, por conta do potenciômetro, o pino A4 possui um valor de tensão que varia entre 0 V e 5 V, e por ser um pino ADC (do inglês, Analogic to Digital Converter), é possível utilizar a leitura do valor de tensão lido no pino como um valor de referência para a frequência da tensão do gerador.

<span id="page-46-0"></span>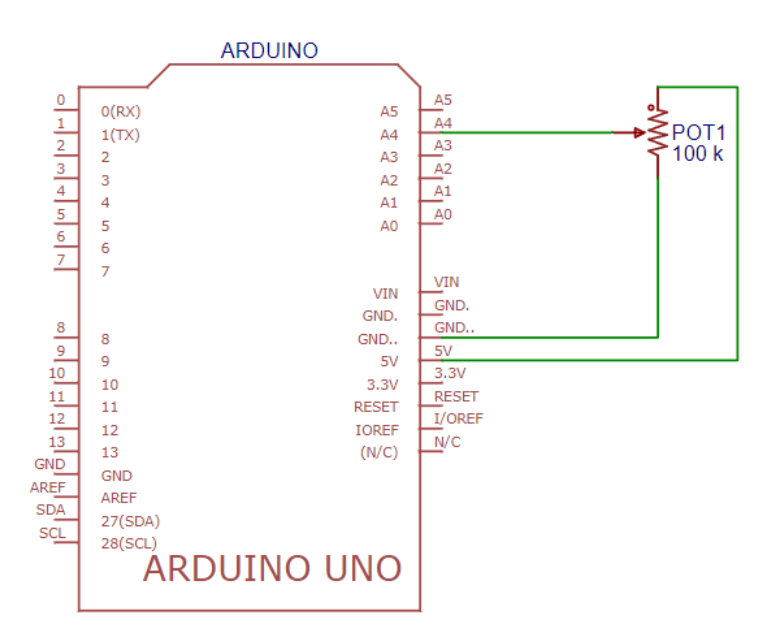

**Figura 23 – Circuito para valor de referência de frequência.**

**Fonte: Autoria própria, 2022.**

#### 3.3.2 Circuito medidor de tensão gerada

Caso seja desejável ler o valor da tensão CA que está no secundário do transformador, foi desenvolvido o circuito da [Figura 24.](#page-47-0)

<span id="page-47-0"></span>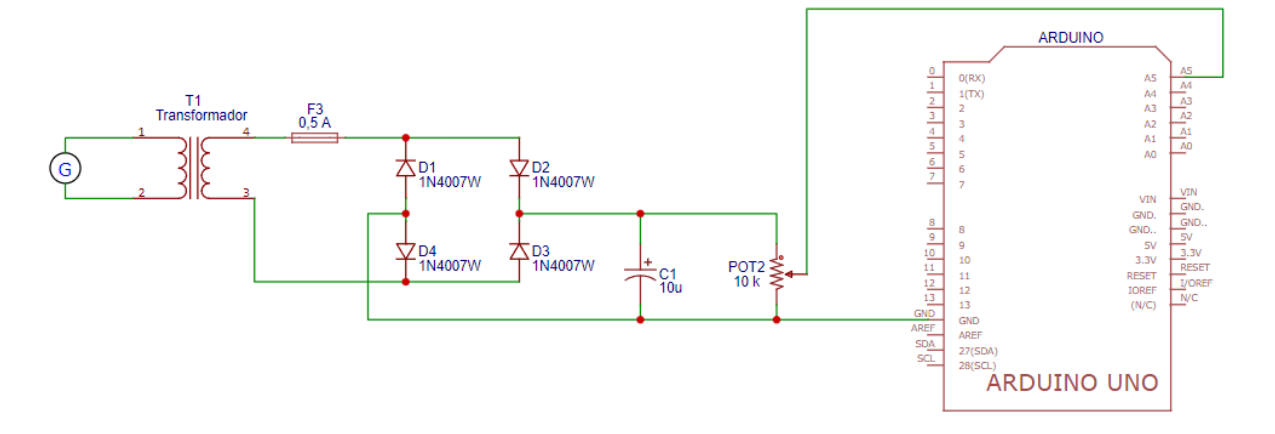

**Figura 24 – Circuito medidor de tensão gerada.**

**Fonte: Autoria própria, 2022.**

Nesse circuito, a tensão CA do secundário é retificada por uma ponte de diodos e filtrada pelo capacitor C1. Essa tensão CC gerada é aplicada a um potenciômetro, o qual o pino intermediário está conectado ao pino A5.

Fazendo a calibração no potenciômetro, pode-se criar uma relação em que uma tensão CC de  $0 V a 5 V$  no pino A5 é equivalente a uma certa variação de tensão CA no secundário do transformador.

## <span id="page-48-2"></span>**4 DESENVOLVIMENTO DO SISTEMA DE CONTROLE**

### **4.1 Sistema de controle da frequência**

Com base no referencial teórico de controle, foi desenvolvido o sistema de controle representado pela [Figura 25.](#page-48-0)

**Figura 25 – Sistema de controle para a frequência do gerador síncrono.**

<span id="page-48-0"></span>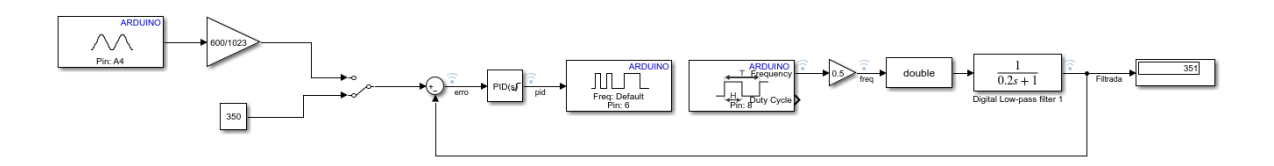

**Fonte: Autoria própria, 2022.**

Nesse sistema, é dado um valor de referência fixo digitalmente ou através do potenciômetro montado no módulo, mostrado na [Figura 26.](#page-48-1)

<span id="page-48-1"></span>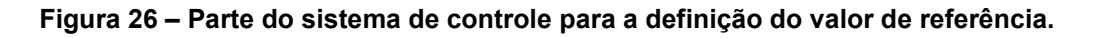

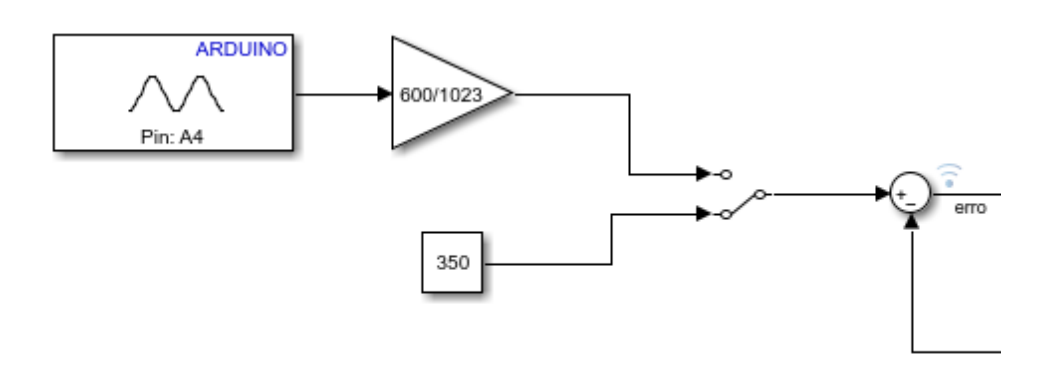

**Fonte: Autoria própria, 2022.**

Caso o valor seja fixo, deve-se alterar o bloco "*Manual Switch"* para o sentido do bloco de constante e é possível escolher a frequência de referência alterando o valor do bloco. Caso seja desejável obter a referência manualmente através do potenciômetro, deve-se alterar o bloco "*Manual Switch"* para o sentido do bloco do Arduino. O valor de referência pode ser variado no potenciômetro entre  $0 Hz$  e  $600 Hz$ .

Com o sinal de referência desejado escolhido, o sistema compara o valor de referência com o valor medido da frequência atual, gerando o sinal de erro. Esse sinal entra no bloco de controlador PID, onde se configuram os valores dos ganhos  $K_p$ ,  $K_i$  e  $K_d$ , como também outras configurações fornecidas pelo Simulink. O sinal de saída do bloco PID é enviado para o bloco de PWM, o qual faz com que o Arduino gere uma saída PWM no pino selecionado, sendo o pino do circuito de controle de velocidade da máquina de CC. Essa parte do sistema de controle é mostrada na [Figura 27.](#page-49-0)

<span id="page-49-0"></span>**Figura 27 – Comparador, controle PID e bloco de saída PWM no sistema de controle.**

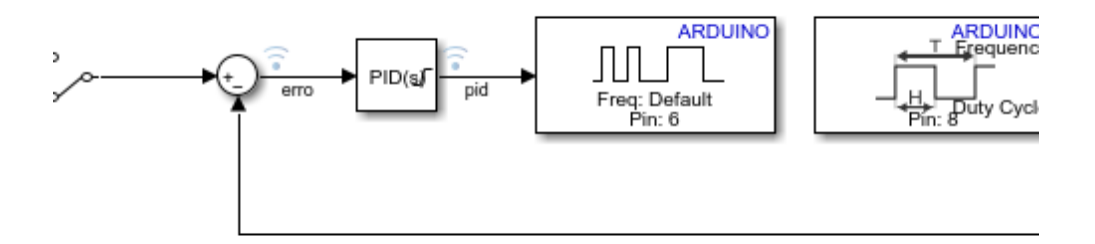

#### **Fonte: Autoria própria, 2022.**

O PWM possui um *duty cycle* que varia de 0 % a 100 % conforme é enviado um sinal de 0 a 255 para o bloco PWM. Como o limite máximo do sinal do bloco é de 255 e o limite mínimo é de 0, foi aproveitada a funcionalidade do bloco PID em que é possível ajustar valores máximos e mínimos de saída, assim sendo ajustados para os limites do bloco PWM.

O bloco *"Input Capture"* retorna o valor de frequência lido no pino D8, onde está conectado o circuito de medição de frequência. Em seguida, esse valor é dividido pela metade, uma vez que é lido o dobro da frequência do gerador, conforme explicado na Seção [3.1 É](#page-41-1) necessário transformar esse valor de frequência pelo bloco *double* para tornar a variável compatível com o restante das variáveis do sistema. Em seguida, esse valor é filtrado por um bloco de filtro passa-baixa para eliminar possíveis ruídos na medição de frequência. Obtendo o valor de frequência medido e filtrado, para fazer o circuito em malha fechada, ele retorna para se comparado com o valor de referência. Os blocos dessa parte do circuito são representados na [Figura 28.](#page-50-0)

**Figura 28 – Bloco de leitura de frequência e filtro de saída.**

<span id="page-50-0"></span>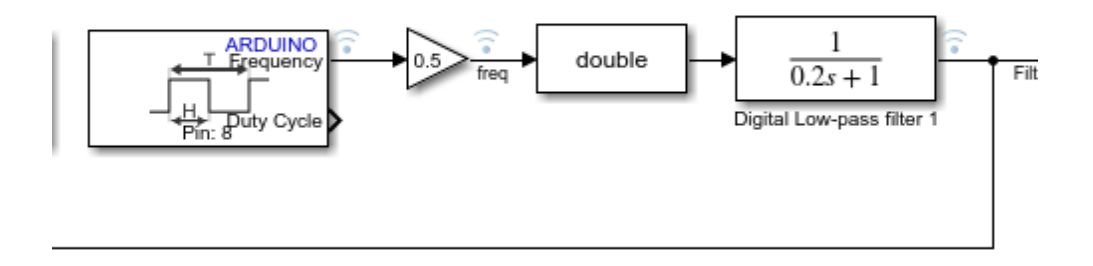

**Fonte: Autoria própria, 2022.**

Para poder ter acesso a todos os blocos com funções do Arduino é necessário entrar na seção de *Add-Ons* do MATLAB, e baixar o *Add-On "Simulink Support Package for Arduino Hardware"*.

#### **5 RESULTADOS**

#### **5.1 Montagem da máquina primária acoplada ao gerador síncrono**

Para as máquinas elétricas, foi utilizado um ventilador de 120  $mm$ , 12  $V$  e  $11.2 W$  como máquina primária, sendo cortadas suas pás para diminuir a resistência com o ar e, assim, fazer o ventilador girar mais rápido. Para o gerador síncrono, foi utilizado o a2212/13T 2200kV, que normalmente é usado como BLDC em *drones* e aviões de aeromodelo.

O a2212/13T foi colado em uma estrutura de ventilador 120  $mm$  e seu eixo foi colado no rotor do ventilador  $12 V$ . Dessa forma, quando o ventilador gira, o a2212/13T gira junto por conta desse acoplamento mecânico. Como o a2212/13T é uma máquina síncrona de rotor com ímãs permanentes, não é necessário fazer sua excitação de campo, possuindo somente três terminais disponíveis para o usuário, sendo feita internamente uma conexão estrela com seus enrolamentos de armadura.

O resultado dessa montagem pode ser visto na [Figura 29,](#page-52-0) onde os três fios da parte superior, amarelo, preto e vermelho, são os três terminais do a2212/13T e os fios vermelho e preto da parte inferior da imagem são da alimentação CC do motor  $12 V.$ 

<span id="page-52-0"></span>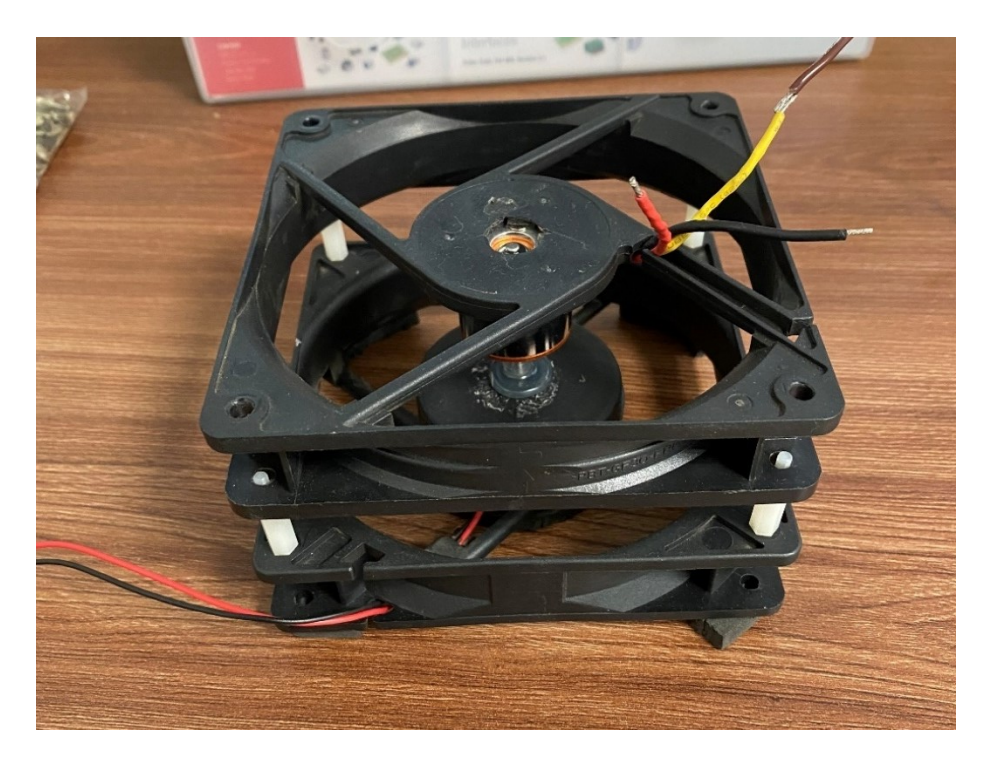

**Figura 29 – Montagem da máquina primária acoplada ao gerador síncrono.**

**Fonte: Autoria própria, 2022.**

# **5.2 Montagem do circuito eletrônico**

Conforme os circuitos desenvolvidos apresentados no Capítulo [3 f](#page-41-2)oi montado todos em conjunto em uma placa universal, podendo ser visto na [Figura 30.](#page-52-1)

<span id="page-52-1"></span>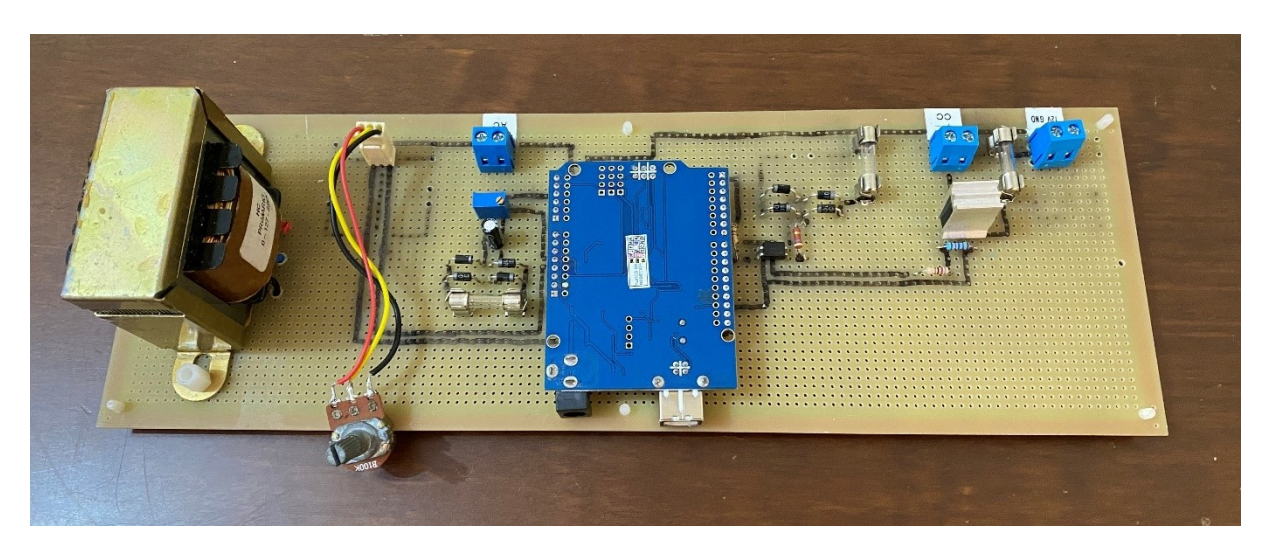

**Figura 30 – Circuito eletrônico montado em placa universal.**

**Fonte: Autoria própria, 2022.**

O caminho das trilhas de solda que estão por de baixo da placa conectando os componentes estão marcadas em preto para facilitar a visualização delas sem precisar virar a placa. Somente o primário e o secundário do transformador que são ligados diretamente sem a utilização de trilhas até o ponto de conexão do circuito em que será utilizado, por isso não é marcado em preto diretamente dele.

<span id="page-53-0"></span>Na placa, cada circuito está dividido em uma região diferente, sendo o circuito para a medição de frequência representado na [Figura 31.](#page-53-0)

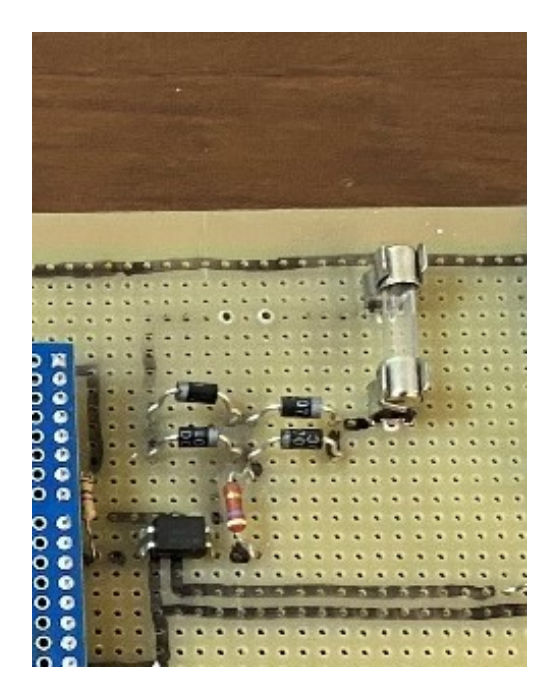

**Figura 31 – Parte da placa com o circuito medidor de frequência.**

**Fonte: Autoria própria, 2022.**

O circuito de controle de velocidade do motor de CC é destacado na [Figura 32.](#page-54-0)

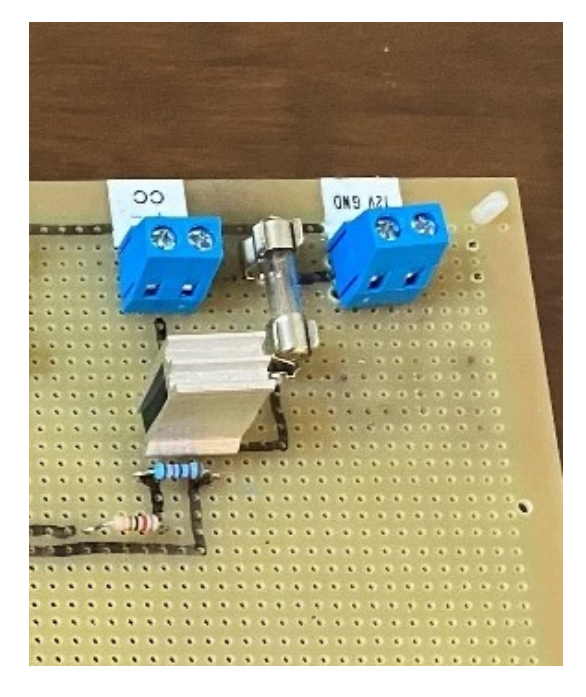

<span id="page-54-0"></span>**Figura 32 - Parte da placa com o circuito de controle de velocidade do motor de CC.**

**Fonte: Autoria própria, 2022.**

<span id="page-54-1"></span>Dos circuitos extras, o circuito de medição de tensão do secundário é mostrado na [Figura 33.](#page-54-1)

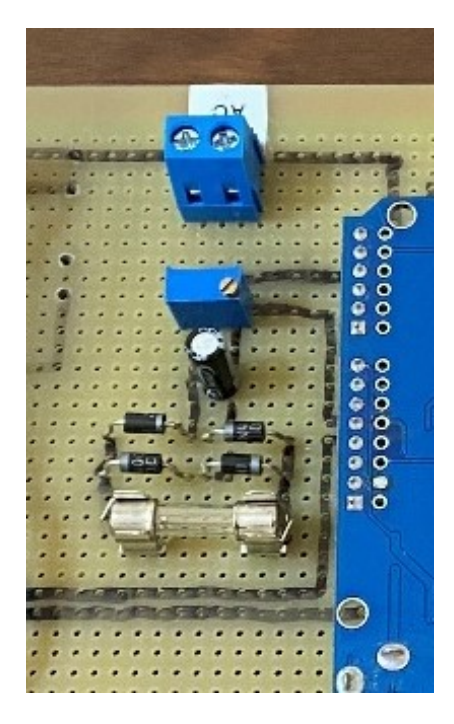

**Figura 33 – Circuito de medição de tensão do secundário.**

**Fonte: Autoria própria, 2022.**

<span id="page-55-0"></span>sendo que o transformador que é utilizado tanto no circuito de medição de frequência como no circuito de medição de tensão é destacado na [Figura 34.](#page-55-0)

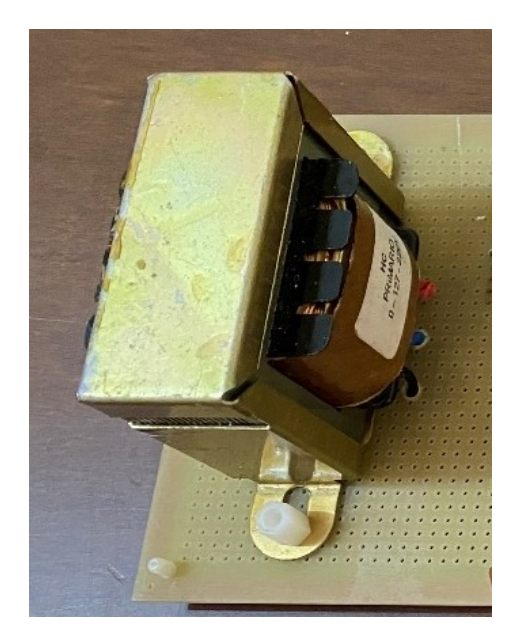

**Figura 34 – Transformador para os circuitos.**

**Fonte: Autoria própria, 2022.**

Por fim, o potenciômetro que é utilizado para gerar o valor de referência da frequência da tensão gerada é mostrado na [Figura 35.](#page-56-0)

<span id="page-56-0"></span>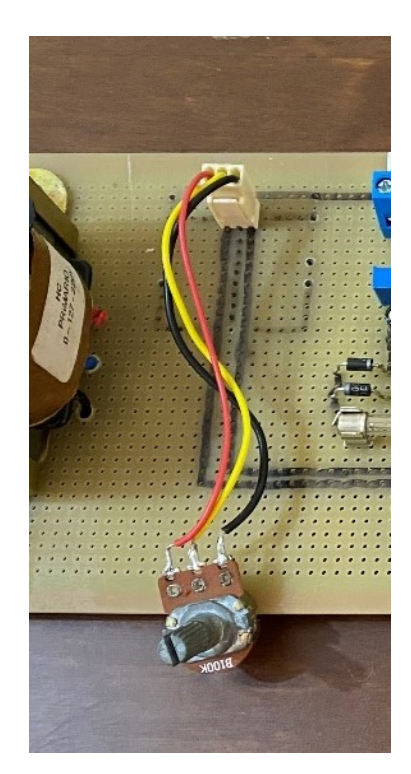

**Figura 35 – Potenciômetro para o valor de referência.**

**Fonte: Autoria própria, 2022.**

# **5.3 Resultados obtidos**

## 5.3.1 Resultados iniciais

Conectando a fonte 12  $V$ , o motor 12  $V$  e duas das três fases do gerador síncrono na placa com o circuito montado; abrindo o Simulink com o programa desenvolvido no Capítulo [4 e](#page-48-2) conectando o Arduino ao computador, foi dado o comando para começar a executar o programa pelo Simulink, no local indicado pelo círculo em vermelho pela [Figura 36.](#page-57-0)

<span id="page-57-0"></span>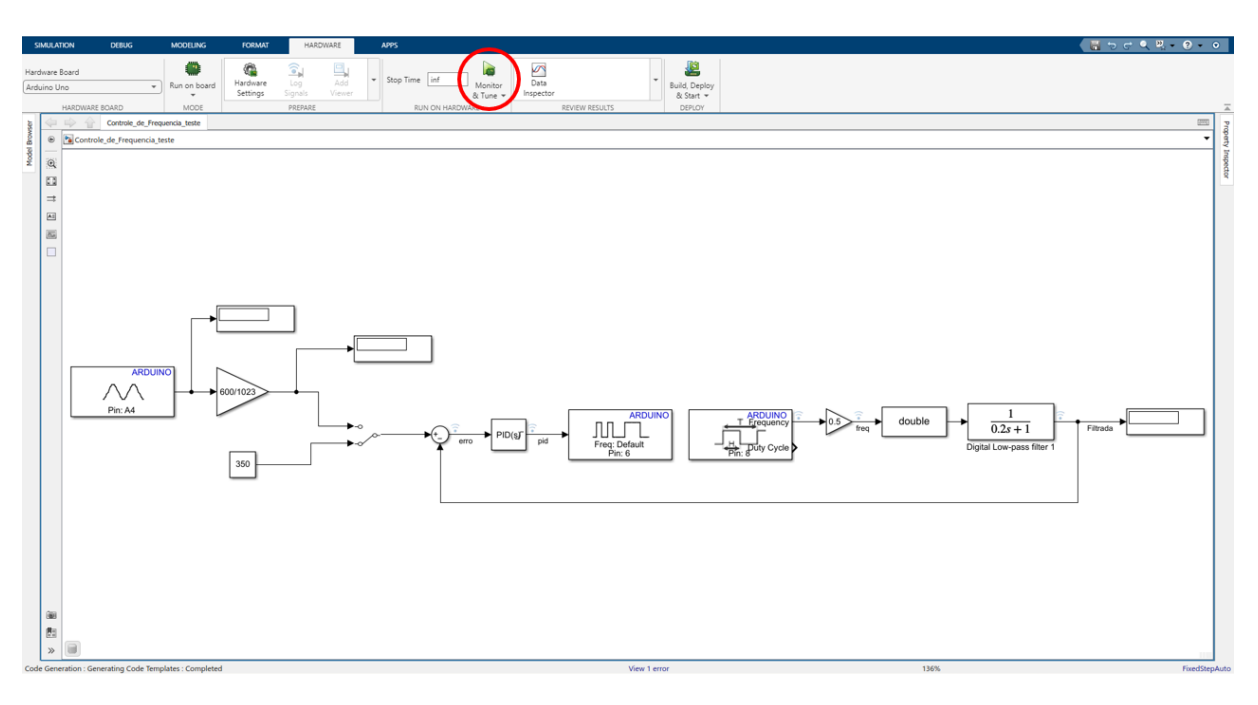

**Figura 36 – Botão para começar a execução do programa.**

**Fonte: Autoria própria, 2022.**

O sistema foi inicialmente testado aplicando 12 *V* diretamente nos terminais do motor de CC, o resultado é o gráfico da [Figura 19,](#page-41-0) e o valor de frequência máximo obtido foi de 568  $Hz$ , portanto foi escolhido o valor de 400  $Hz$  como valor de referência para o teste inicial. Como a chave manual está selecionada para o bloco de constante, o sistema fará com que a frequência da tensão gerada estabilize no valor que está dentro do bloco. Para verificar o funcionamento do circuito, os valores dos ganhos P e I foram ajustados em  $K_p = K_l = 1$  e do ganho D foi ajustado em  $K_D = 0$ , já que se deseja utilizar apenas um sistema de controle PI. Os gráficos com os resultados da resposta do circuito são apresentados na [Figura 37.](#page-58-0)

<span id="page-58-0"></span>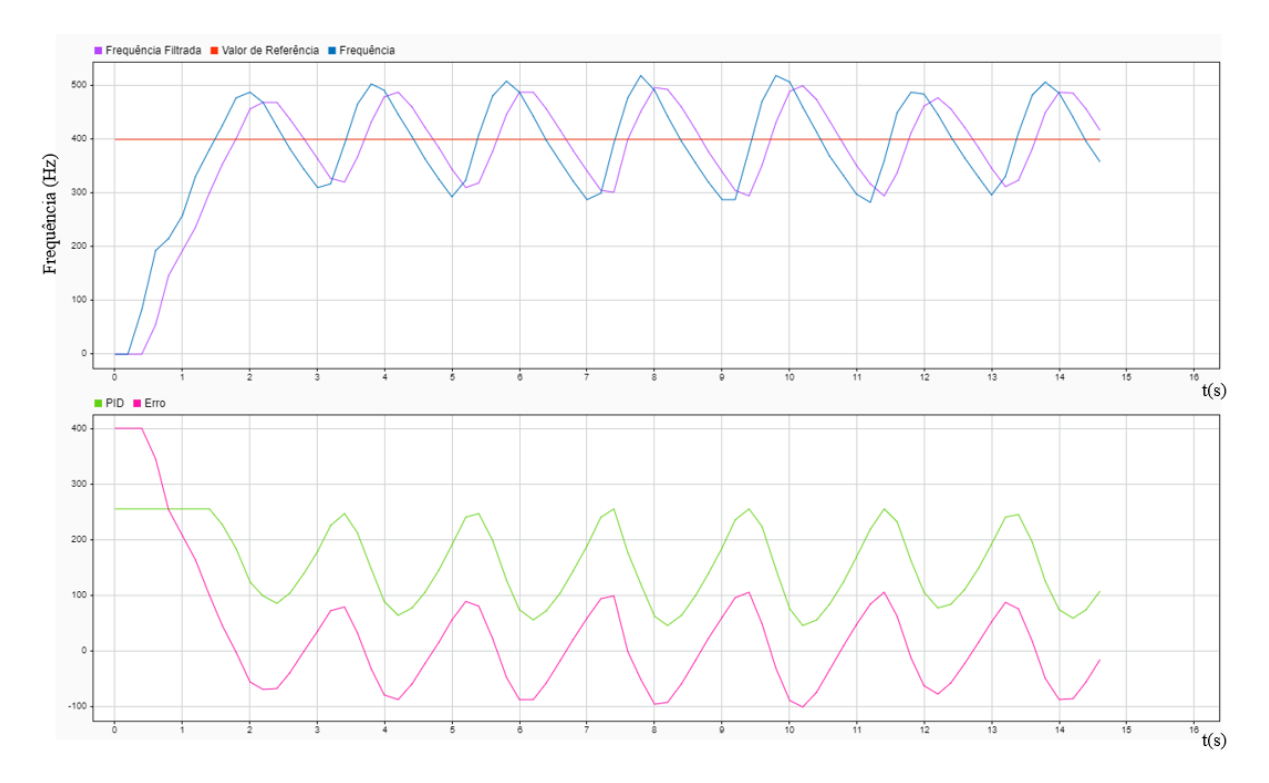

**Figura 37 – Resultado do teste inicial do circuito.**

**Fonte: Autoria própria, 2022.**

O gráfico superior é composto pelo valor de referência em vermelho, o valor da frequência medida, em azul, e o valor da frequência após o filtro passa baixa, em roxo. Já o gráfico inferior é composto pelo valor do erro entre o valor de referência e o valor medido, estando representado em rosa, e o comando do controlador PI, em verde, o qual representa o *duty cycle* do PWM, ou seja, quão maior o valor, mais rápido o motor gira.

Pelo gráfico é possível ver que o sistema se ajusta buscando igualar o valor da frequência da tensão gerada com o valor de referência. No decorrer desse processo, o sistema entra em um estado oscilatório criticamente estável.

5.3.2 Resultados ajustando os controles PI por tentativa e erro

Conforme explicado na seção [2.3 a](#page-32-2)lgumas características do controle P e do controle I podem ser observadas nos resultados iniciais. Com base na teoria, podese concluir que os ganhos do controlador em 1 são valores muito altos, fazendo

com que a resposta seja oscilatória. Por conta disso, os valores dos ganhos foram reduzidos gradativamente até a resposta se tornar aceitável.

Ao fazer as correções dos ganhos ao longo de diversos testes, chegou-se nos valores de  $K_p = 0.18$  e  $K_l = 0.28$ . A resposta do sistema com os novos valores de ganhos é ilustrada na [Figura 38.](#page-59-0)

<span id="page-59-0"></span>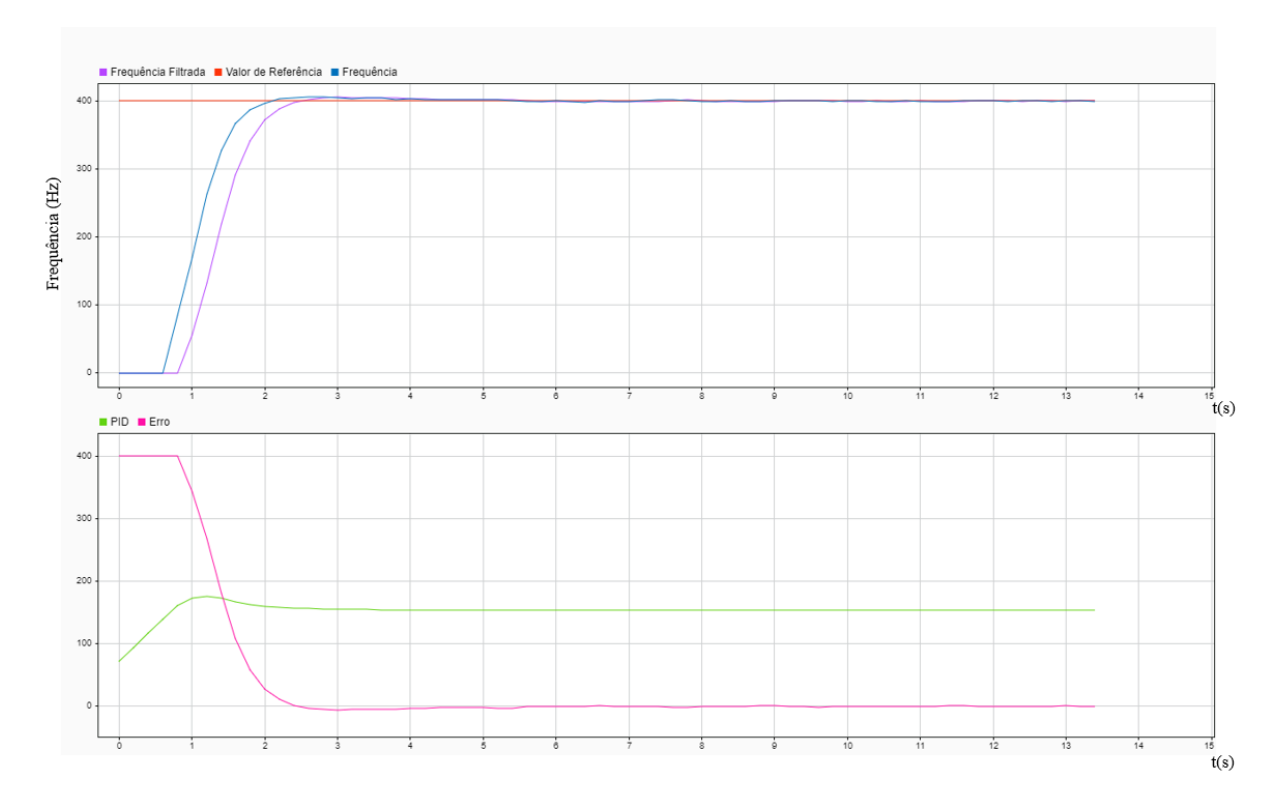

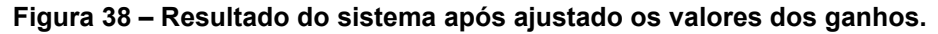

**Fonte: Autoria própria, 2022.**

Pode-se observar que com os ganhos ajustados, a resposta não apresenta mais o comportamento oscilatório e consegue manter a frequência com uma boa acurácia em  $400 Hz$ .

### 5.3.3 Resultados aplicando carga resistiva

Para fazer uma simulação do comportamento de um gerador operando de forma isolada, após o gerador já estar regulado na frequência do valor de referência, foi aplicada uma carga de 1 Ω entre duas fases da tensão gerada e, após um tempo, essa carga é removida. Como explicado sobre o funcionamento do gerador síncrono, a frequência gerada deve diminuir na hora que a carga é aplicada, e quando isso ocorrer, o sistema de controle mede essa variação e aumenta a potência da máquina primária a fim de fazer com que a frequência mantenha o valor de referência. Da mesma forma, na hora que a carga é removida, uma vez que o sistema de controle aumentou a potência da máquina primária para compensar a queda da frequência que a carga ocasiona, a frequência deve aumentar, e o sistema de controle ao medir esse aumento, reduz a potência da máquina primária até a frequência retornar ao valor de referência.

Os gráficos de resposta do sistema ao aplicar e remover a carga são apresentados na [Figura 39.](#page-60-0)

<span id="page-60-0"></span>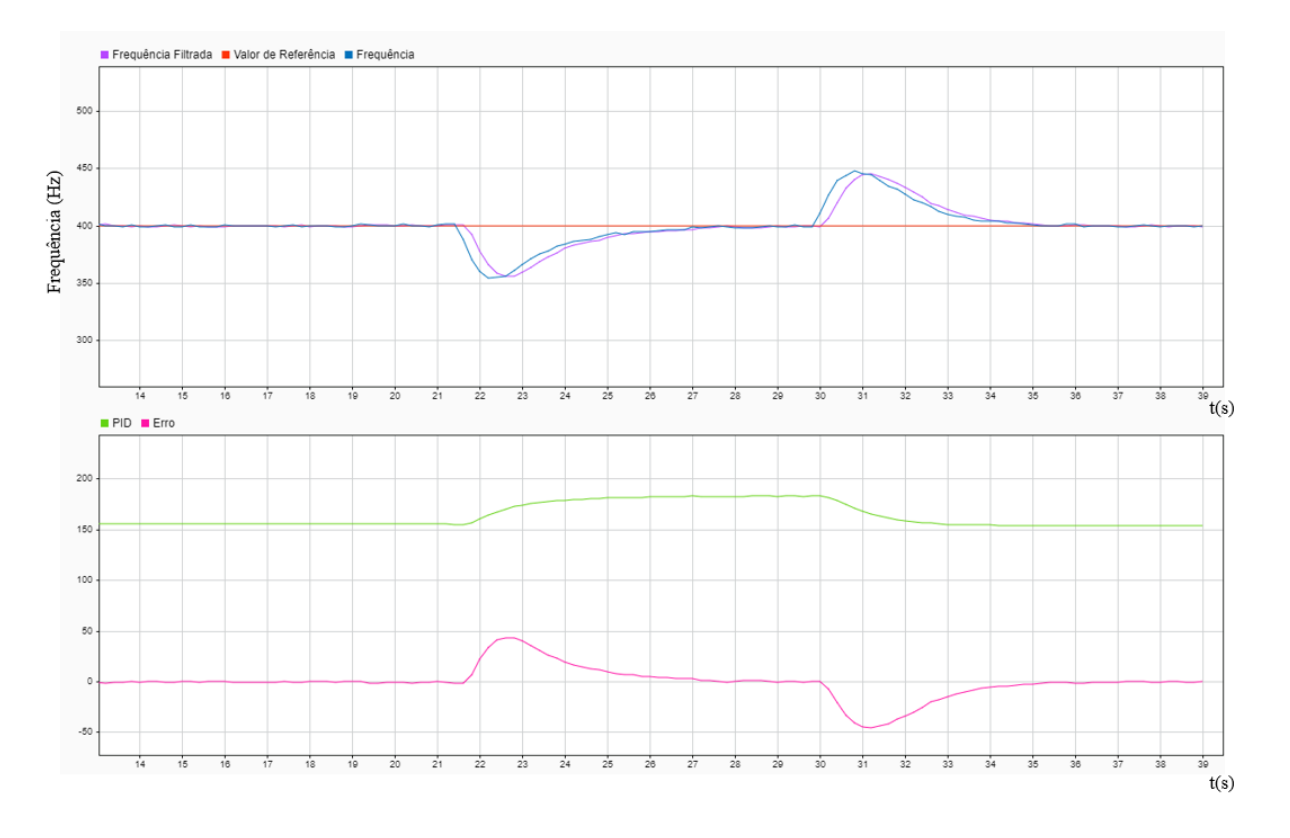

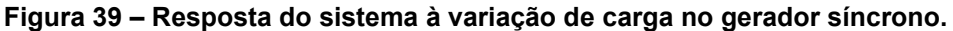

**Fonte: Autoria própria, 2022.**

Pelos gráficos, é possível ver que antes do segundo 21, o sistema estava em sua estabilidade mantendo a frequência da tensão gerada em 400 Hz. Entre os segundos 21 e 22, a carga é aplicada e, consequentemente, o valor de frequência

reduz para quase  $350$   $Hz$ . Pelo gráfico de baixo, é possível ver que o erro aumenta, e por consequência, o controle aumenta o valor da sua saída, aumentando a potência do motor 12 V. Ao fazer isso, a frequência gradualmente aumenta até retornar ao valor de  $400 Hz$ .

Já em torno dos 30 segundos a carga é removida, fazendo com que a frequência aumente já que a potência do motor 12 V foi ajustada para compensar a queda de frequência gerada pela carga. Assim, o erro passa a ser negativo e o controle reduz a potência do motor  $12$   $V$  até a frequência estabilizar novamente em  $400 Hz$ .

#### **6 CONSIDERAÇÕES FINAIS**

Após todos os testes com o protótipo montado, os resultados se comportaram como se queria ser demonstrado e apresentaram um comportamento previsto pela teoria.

Por conta de limitações mecânicas para o motor vencer o atrito, limitações de tensão do ESC do motor de 12 V e limitações de tensão do circuito de medição de frequência, não é possível obter uma resposta totalmente satisfatória do circuito de controle. Para fins didáticos, com os resultados obtidos, pode-se afirmar que o módulo e os circuitos conseguem simular o funcionamento do controle de frequência em um gerador síncrono, e assim, auxiliar no entendimento do assunto como também pode auxiliar na compreensão de sistemas de controle.

É possível aplicar outros métodos de cálculo para o controlador PID como também aperfeiçoar os circuitos eletrônicos. Assim, pode-se obter uma resposta de atuação mais rápida para variações e que não oscile com valores de frequência mais baixos. O sistema também pode ser montado utilizando máquinas elétricas de diferentes portes, sendo necessário fazer adaptações no circuito eletrônico e no método de controle conforme as características das máquinas utilizadas.

#### **7 TRABALHOS FUTUROS**

A partir do trabalho realizado, é possível fazer melhorias para ampliar sua capacidade de funcionamento como também melhorar a resposta.

Para ampliar a capacidade de funcionamento, é possível fazer alterações de *hardware* de forma que os componentes eletrônicos trabalhem com uma diversidade maior de motores e geradores. Também é possível fazer melhorias no *firmware* do microcontrolador, fazendo com que o Arduino consiga melhorar sua precisão para as medições como também evitar situações que possam ocasionar em erros de medidas ou parada do funcionamento. É possível utilizar a melhoria do código para viabilizar alterações de *hardware* para o módulo funcionar com outros motores e geradores.

Para a parte de controle, é possível realizar diversos testes com os outros métodos de obtenção de ganhos a fim de definir qual seria o valor de ganho ideal, qual o melhor método para o tipo de sistema e comparar a diferentes respostas geradas. Fazendo com que não seja necessário fazer determinadas alterações de *hardware* e *firmware* para se obter uma resposta mais exata e precisa.

Essas alterações em trabalhos futuros podem fazer com que o auxílio didático do módulo melhore, ajudando mais estudantes em uma quantidade de situações ainda maiores e mais complexas.

# **REFERÊNCIAS**

ASTROM, K. J.; HAGGLUND, T. **Advanced PID Control.** Research Triangle Park: ISA, 2006.

BICHELS, A. **Sistemas Elétricos de Potência: Métodos de Análise e Solução.**  Curitiba: EDUTFPR, 2018.

CHAPMAN, S. J. **Fundamentos de Máquinas Elétricas.** 5. ed. Porto Alegre: AMGH, 2013.

Classification of Electric Motors. **Electrical Knowhow.** Disponível em: http://www.electrical-knowhow.com/2012/05/classification-of-electric-motors.html. Acesso: 7 nov. 2022.

File:Floppy drive spindle motor open.jpg. **Wikimedia Commons.** Disponível em: https://commons.wikimedia.org/wiki/File:Floppy\_drive\_spindle\_motor\_open.jpg. Acesso: 7 nov. 2022.

FITZGERALD, A. E.; KINGSLEY, C. J.; UMANS, S. D. **Electric Machinery.** 6. ed. New York: McGraw-Hill, 2003

GARCIA, C. **Controle de Processos Industriais: Volume 1: Estratégias Convencionais.** São Paulo: Blutcher, 2017.

HIRATA, M.; GODLER, I. **Control System Design: Getting Started with Arduino and MATLAB.** TechShare, 2012.

HO, A. K. **Fundamental of PID Control.** Fairfax: PDH Online, 2014.

HOWTO Disassemble a Brushless Outrunner Motor. **Apollo NG.** Disponível em: https://apollo.open-resource.org/mission:log:2012:07:17:howto-disassemble-abrushless-motor. Acesso: 7 nov. 2022.

KOSOW, I. L. **Máquinas Elétricas e Transformadores.** 1 v. Porto Alegre: Globo, 1982.

KUNDUR, P. **Power System Stability and Control.** Toronto: McGraw-Hill, 1993.

MILLER T. J. E. **Brushless Permanent-Magnet and Reluctance Motor Drives.** New York: Oxford University Press, 1989.

MIRANDA, M. de; **Desenvolvimento de um Sistema para o Controle de Excitação de Campo em um Gerador Síncrono.** Cachoeira do Sul, 2018.

Motor de Corrente Contínua: O que é e Como Funciona? **MultComercial.** Disponível em: https://blog.multcomercial.com.br/motor-de-corrente-continua-o-que-e-comofunciona/. Acesso: 7 nov. 2022

OGATA, K. **Engenharia de Controle Moderno.** 5. ed. São Paulo: Pearson Prentice Hall, 2010.

OLIVEIRA, C. J. de; SANTOS, A. C. S. dos **Eletricidade e Magnetismo II.** Fortaleza: EdUECE, 2015.

ONG, C. **Dynamic Simulation of Electrical Machinery using MATLAB/Simulink.**  New Jersey: Prentice-Hall PTR, 1998.

RAMBABU, S. **Modeling and Control of a Brushless DC Motor.** Rourkela, 2007.

SEN, P. C. **Principles of Electrical Machines and Power Electronics.** 3. ed. Chennai: MPS, 2012.

Simulink: Model-Based Design. Versão 2022b. **The MathWorks, Inc** 2022. Disponível em: https://www.mathworks.com/. Acesso: 7 nov. 2022.

SPARTANO, M. A. **Motores DC Brushless: Princípios e Aplicações.** Campinas, 2006.

Unidades Geradoras. **Itaipu Binacional**. Disponível em: https://www.itaipu.gov.br/energia/unidades-geradoras. Acesso: 25 out. 2021.

ZHAO, J.; YU, Y. **Brushless DC Motor Fundamentals Application Note.** MPS, 2011.

20.2.1 Magnetic Flux. **Save My Exams.** Disponível em: https://www.savemyexams.co.uk/a-level/physics/cie/22/revision-notes/20-magneticfields/20-2-electromagnetic-induction/20-2-1-magnetic-flux/. Acesso: 7 nov. 2022.